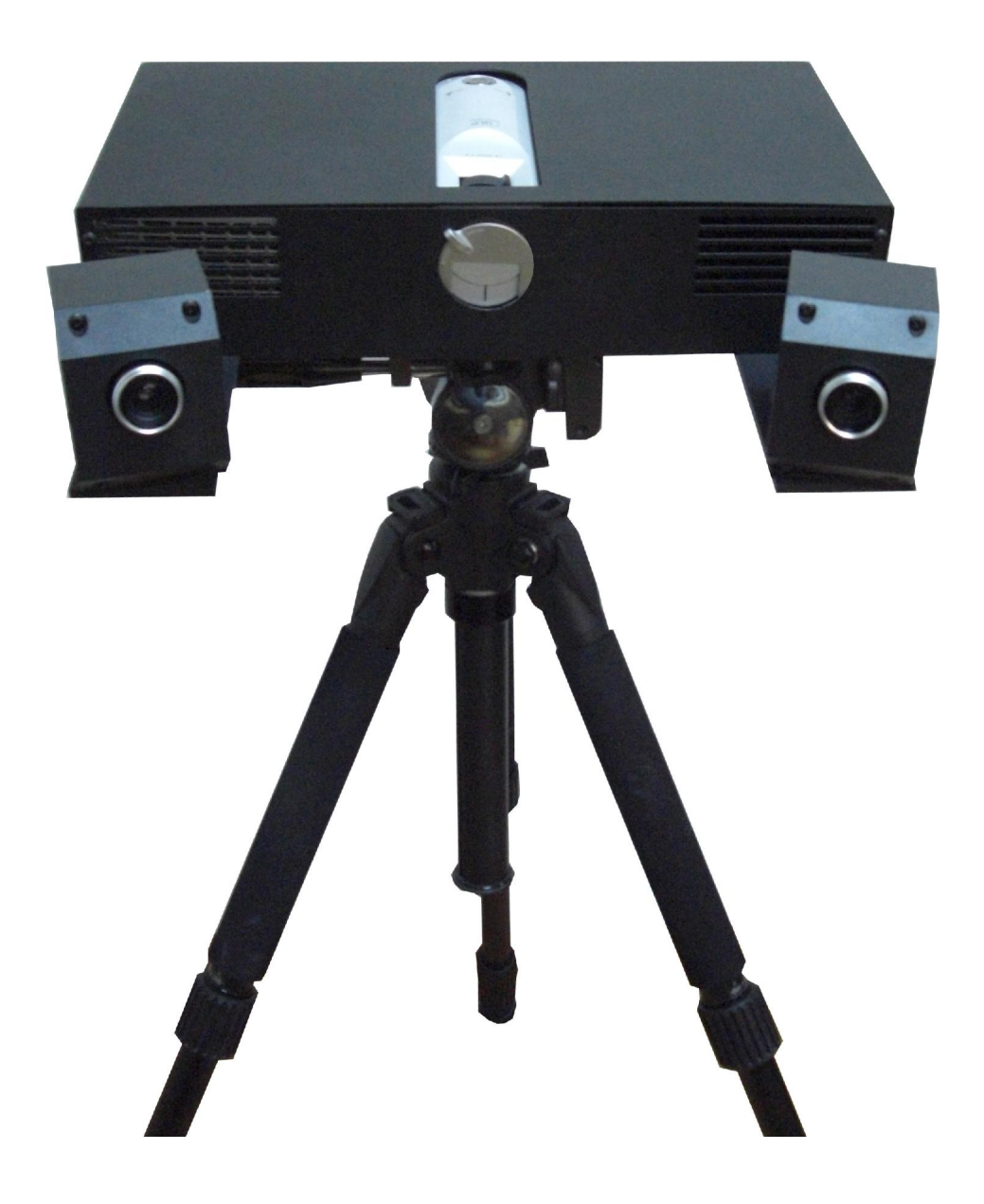

www.tiertime.com

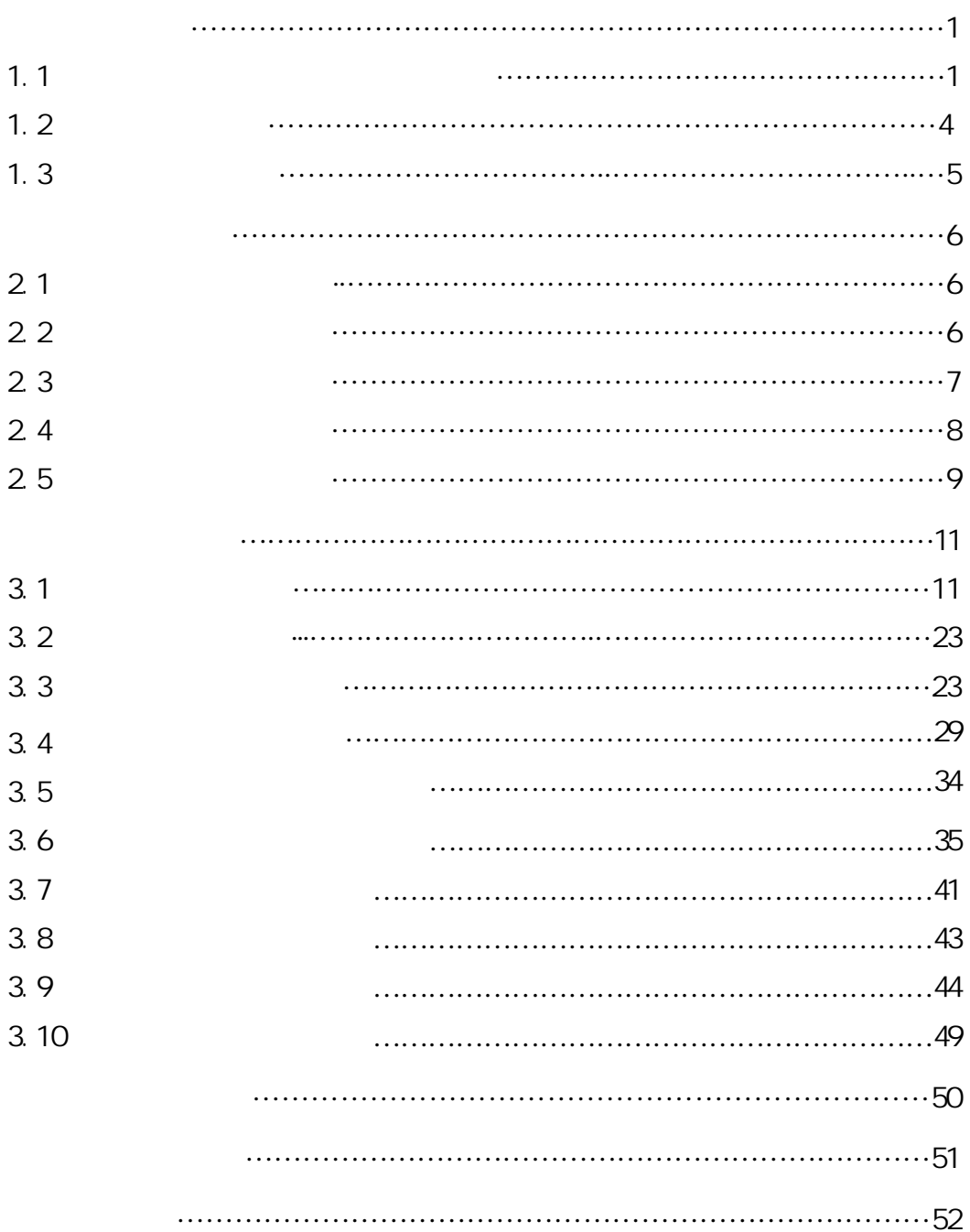

# $1)$ 单面扫描时间少于 10 秒;  $0.04$ mm/m  $2)$ 3)  $4)$ 5)  $6)$ ICP(Iterative Closest Point)

7) 自动提取工件边界

**1.1** 欢迎使用太尔三维扫描系统

8)

9) 数据兼容性强

asc .ply **ImageWare UG Pro/E** 

在标志点拼接时,需要在工件表面粘贴很多标志点,扫描得到的点云数据

,  $\overline{\phantom{a}}$ 

,

CATIA Geomagic Polyworks

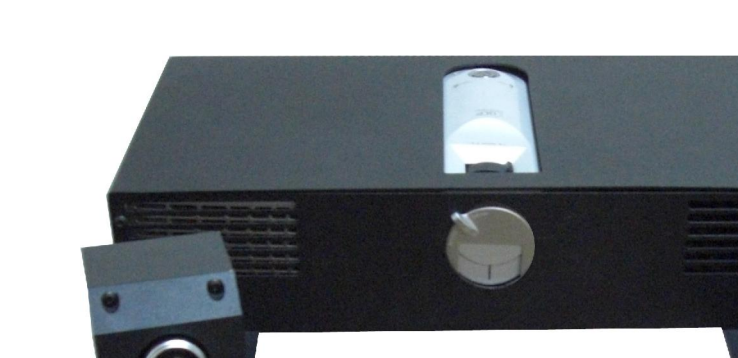

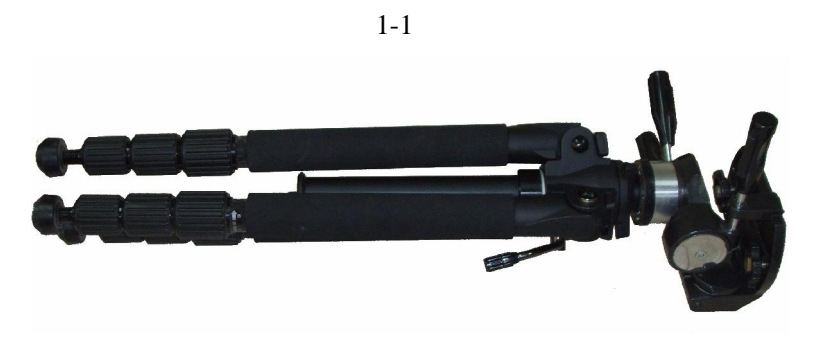

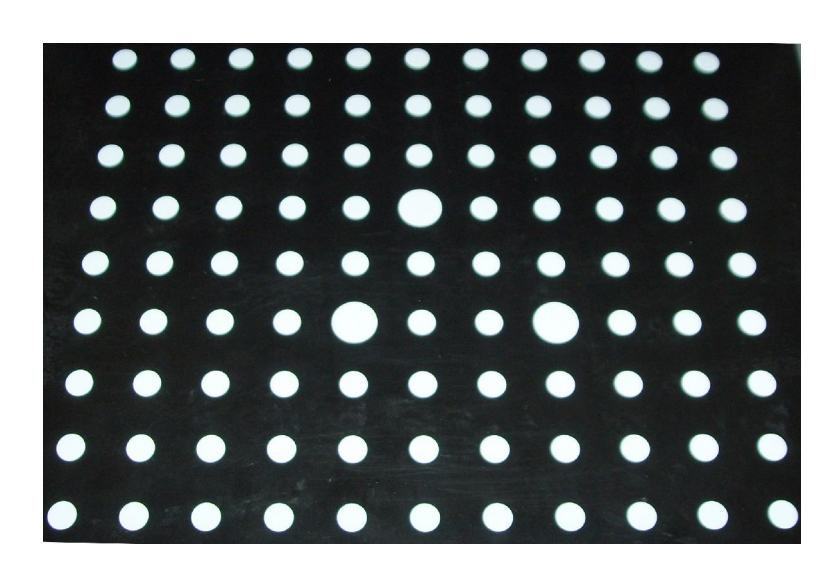

 $1-3$ 

- $(1)$
- $(2)$
- $(3)$  1394
- $(4)$
- $(5)$

## $1.3$

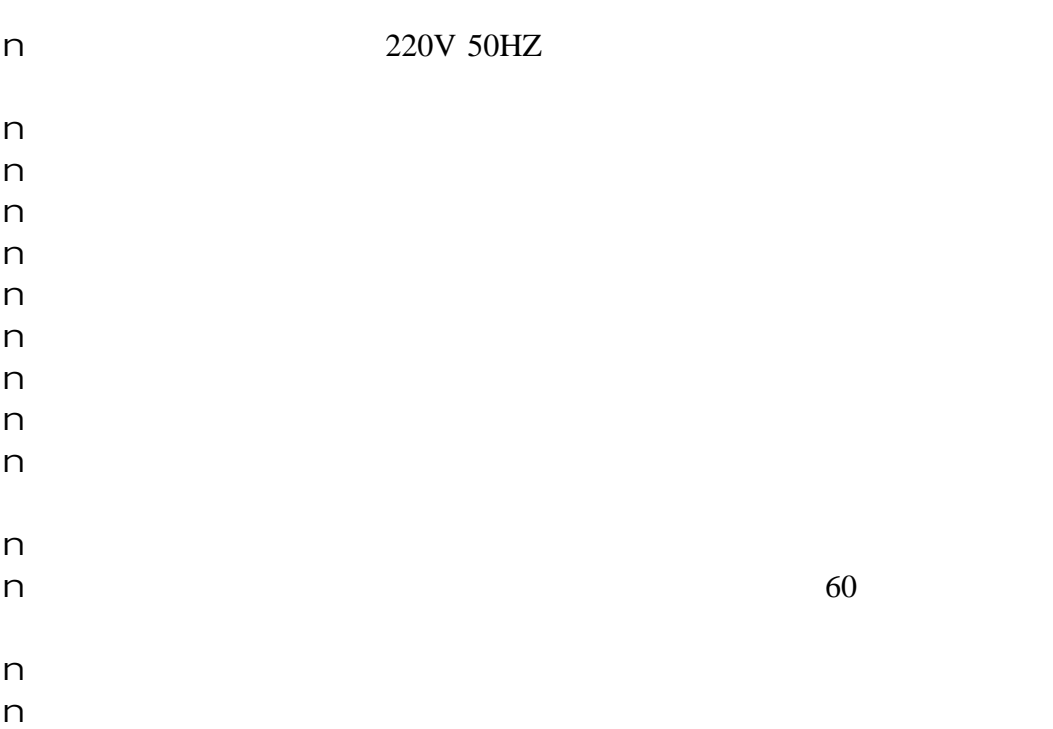

# $2.1$

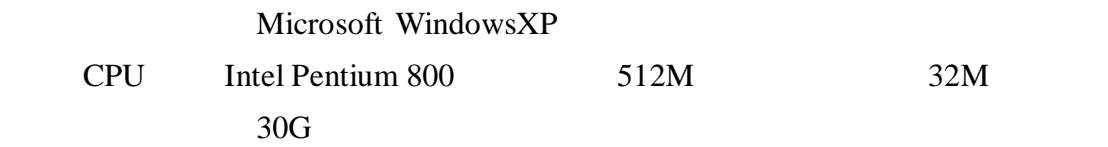

# $2.2$

 $2-1$ 

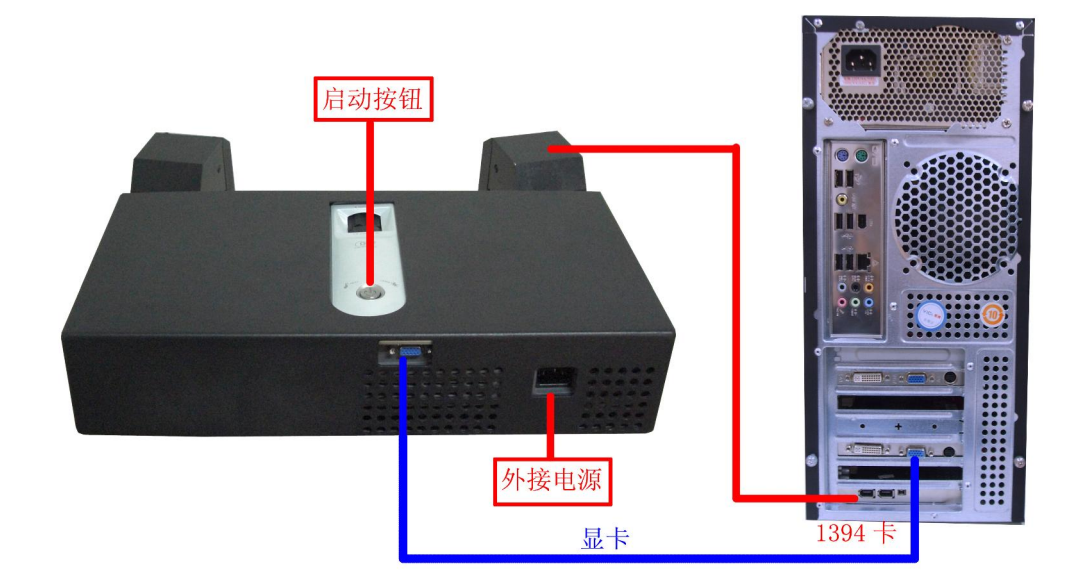

#### $AGP$

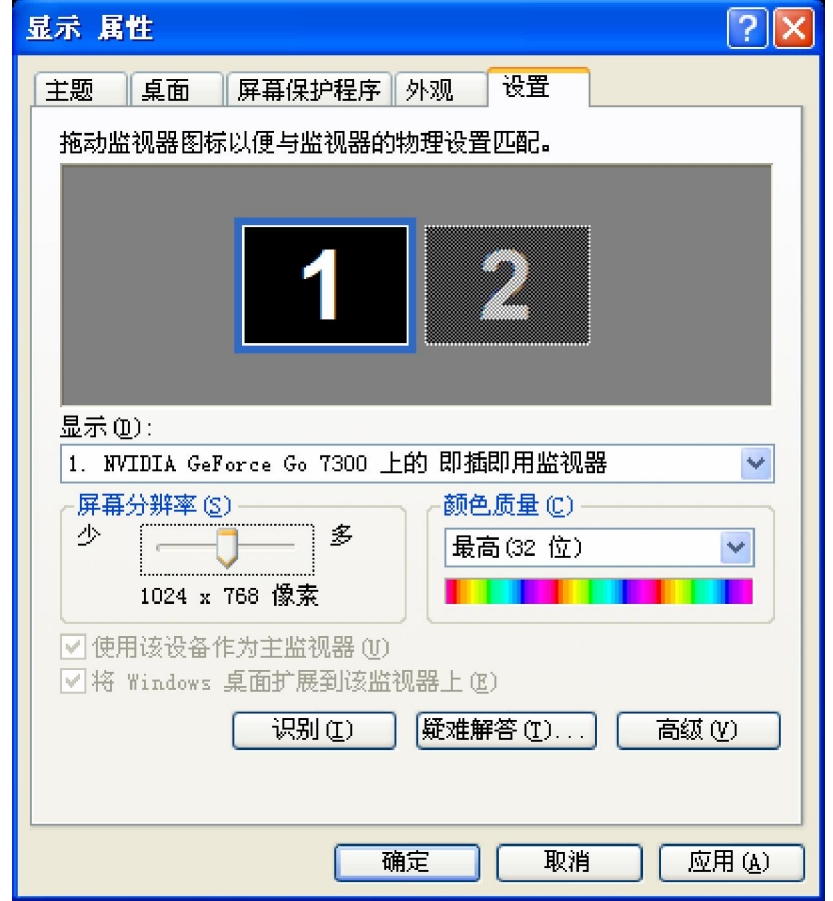

 $2-2$ 

 $2 - 2$ 

 $1"$  1"  $1"$   $1024 \times 768"$  $-$  2"  $\blacksquare$  2" Windows (E)"  $1024 \times 768$ "  $2$ "  $1"$  1"  $2"$  (0,768)  $2 - 3$ 

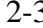

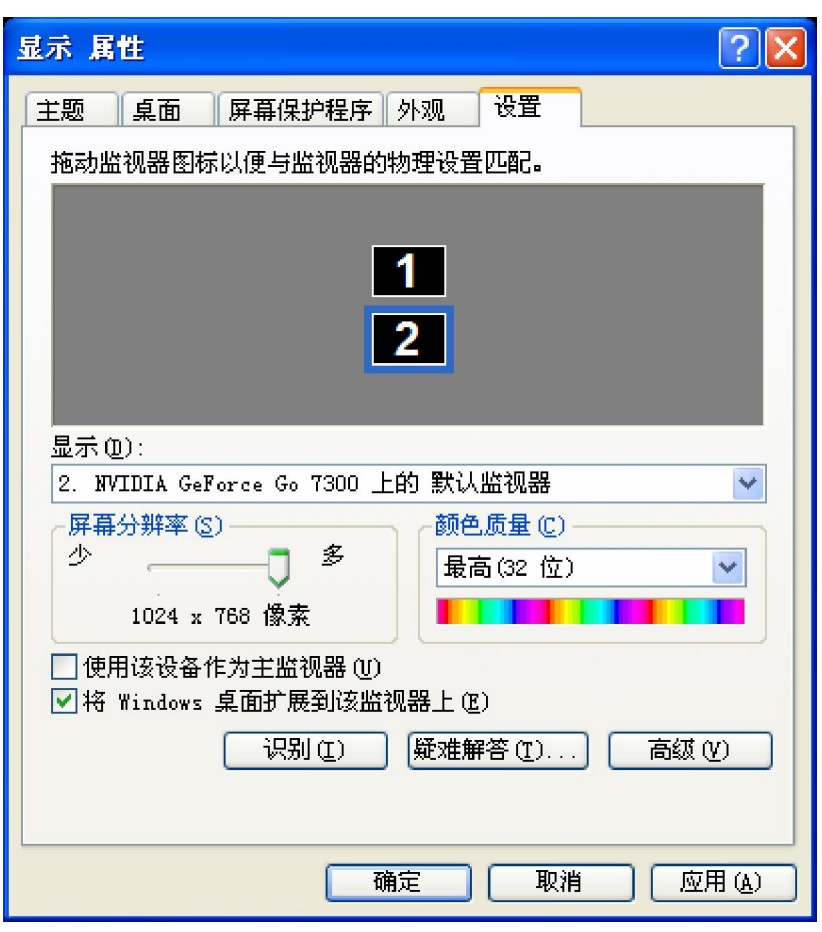

**2.4** 相机安装

 $1394$ 1394 **PCI** PCI OHCI Compliant IEEE 1394 Host Controller 1394 1394 1394 1394 USB

**2.5** 

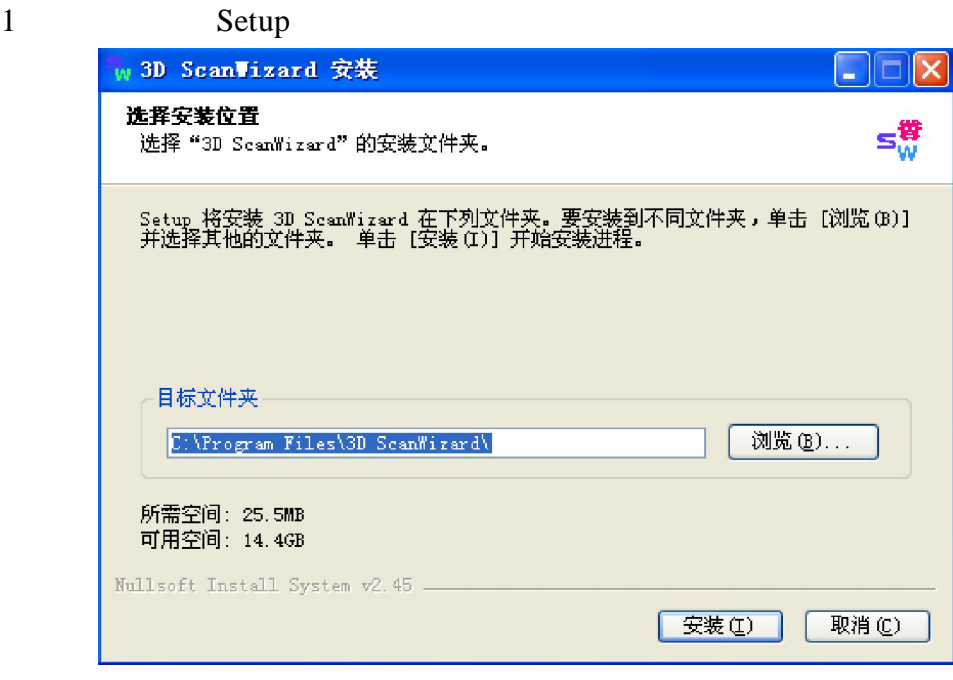

 $\mu$  and  $\mu$  and  $\mu$  $2-4$ 

2.安装状态显示:

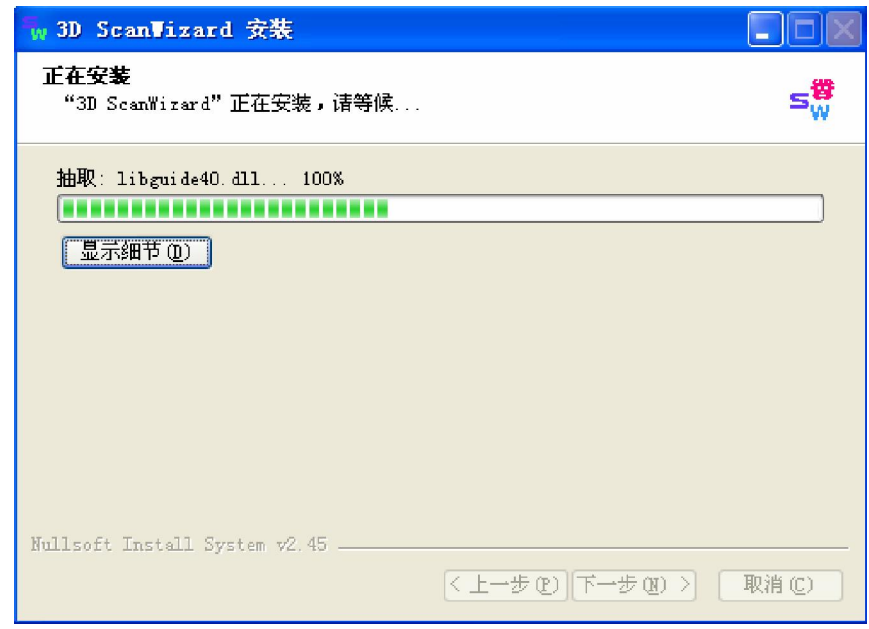

 $2-5$ 

3.安装完成:

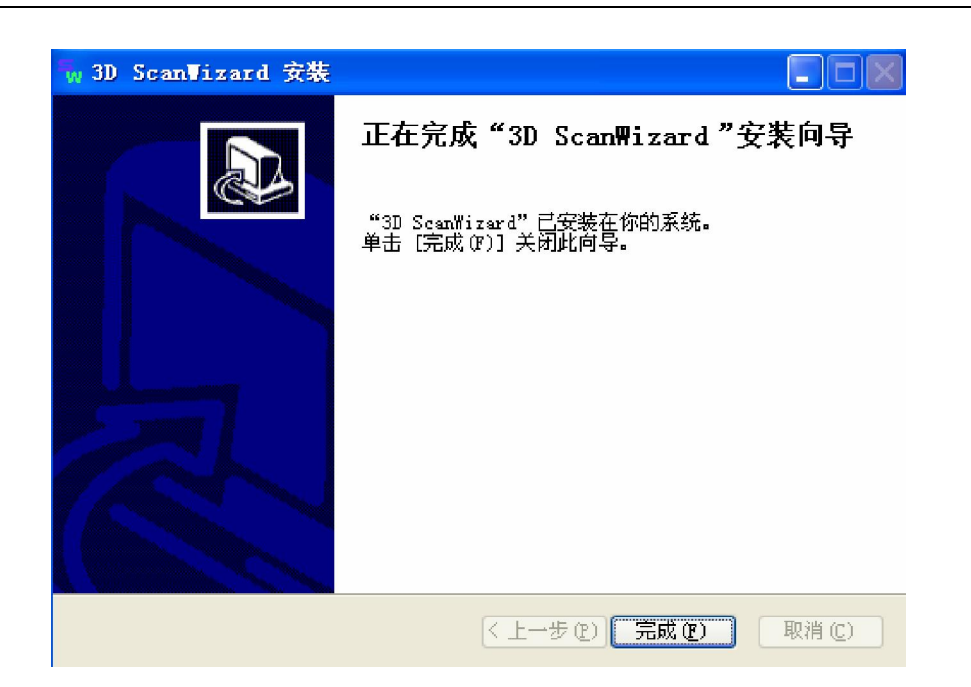

 $2 - 6$ 

#### $3.1$

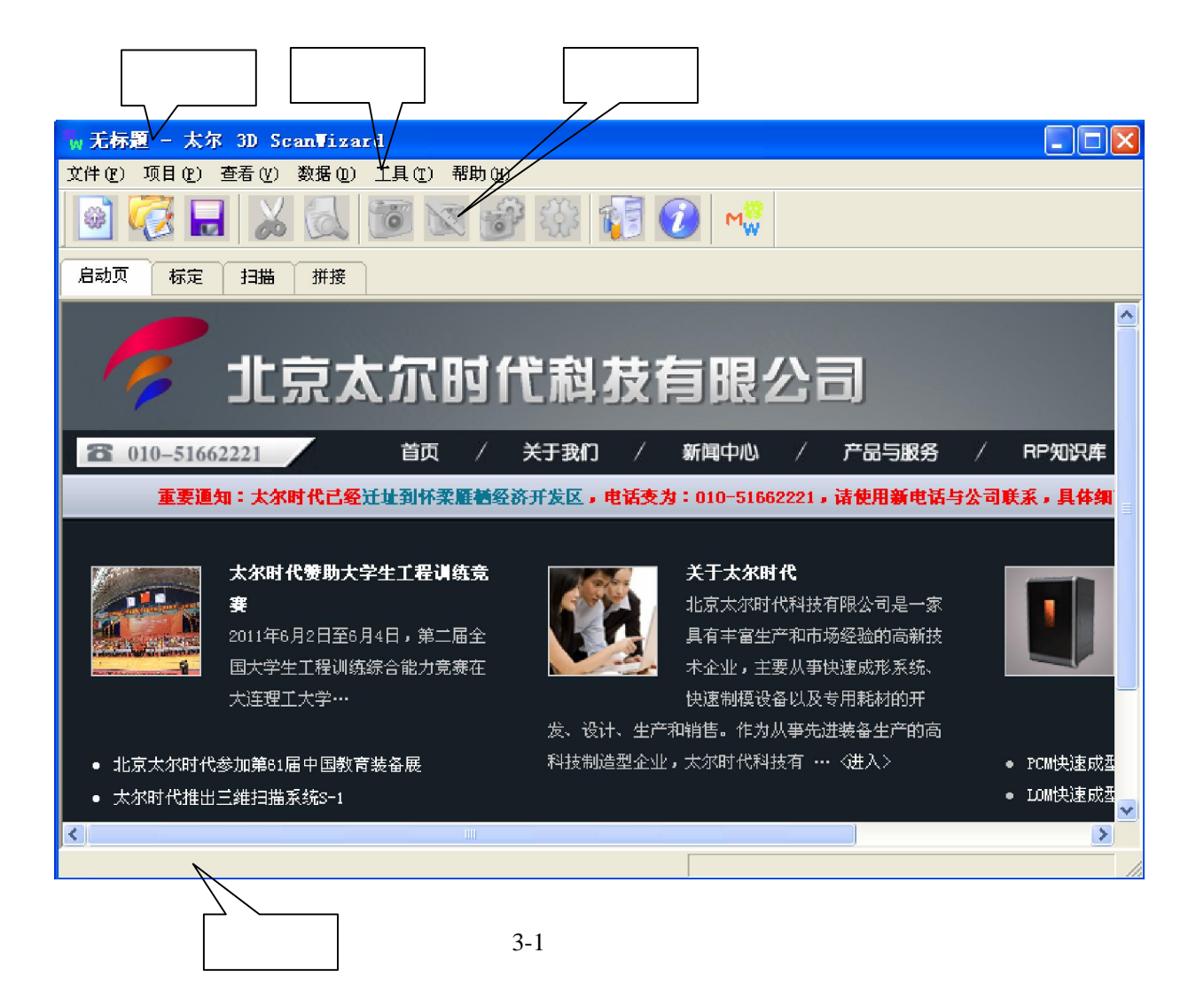

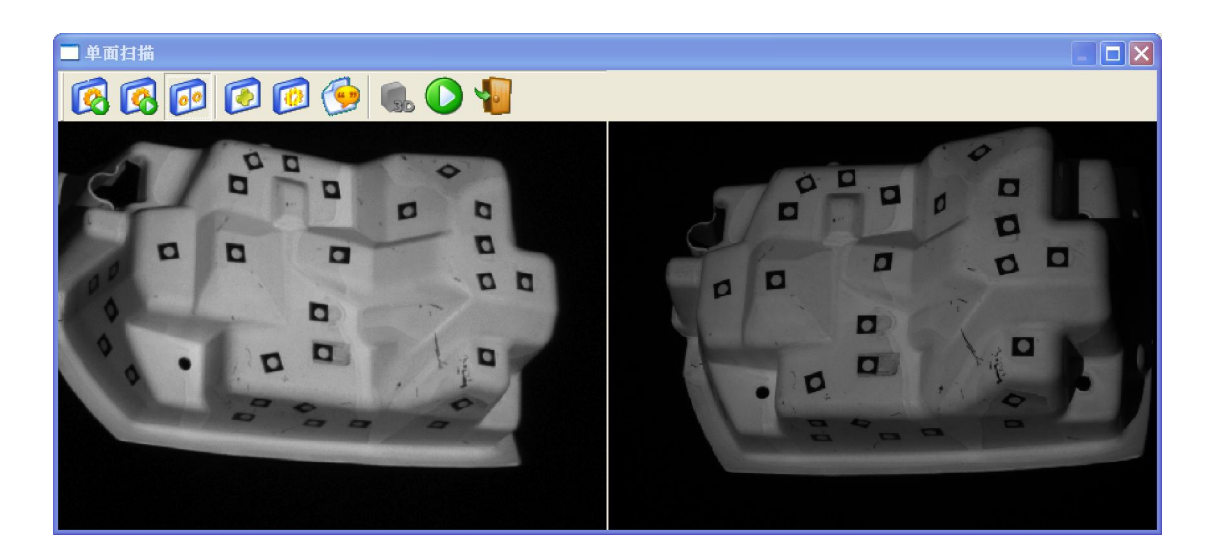

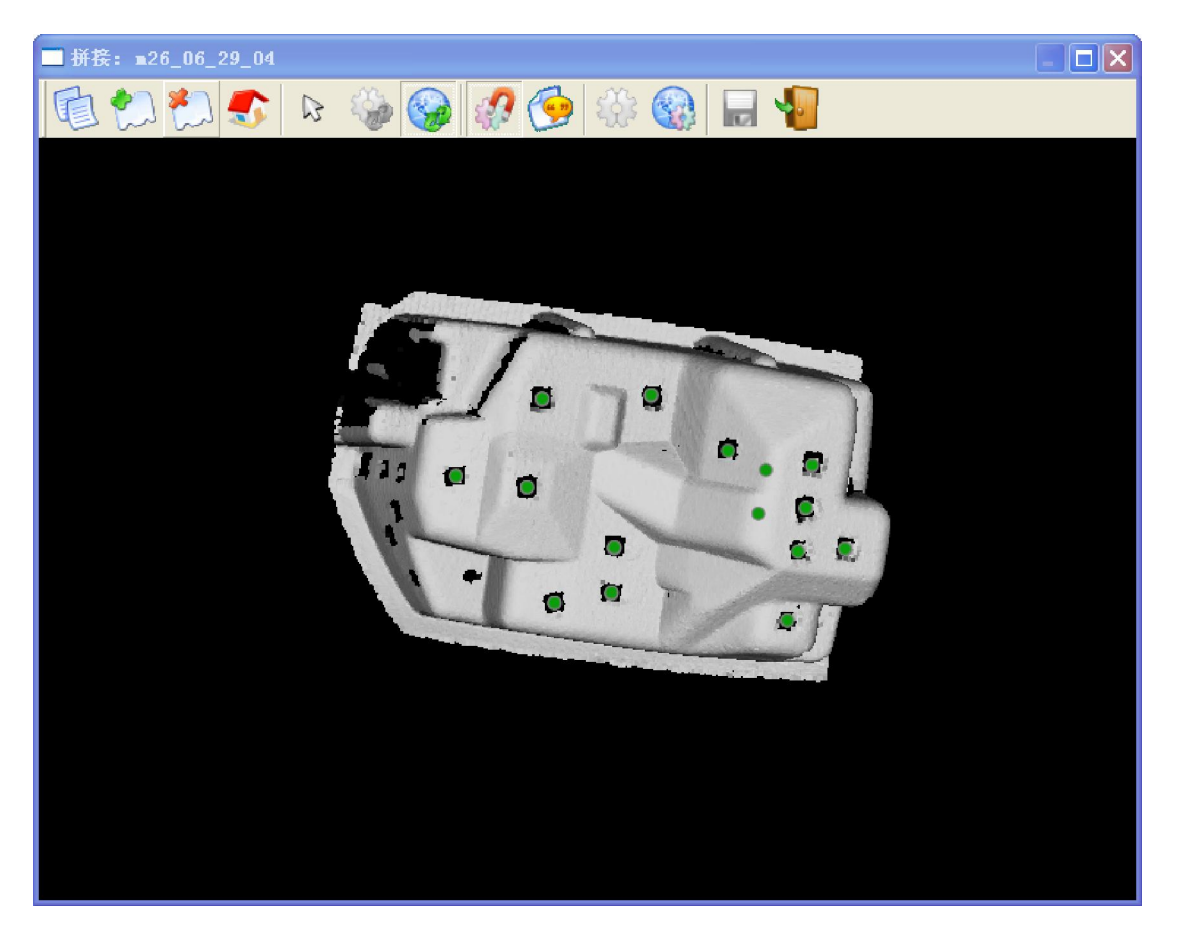

## **3.1.1**

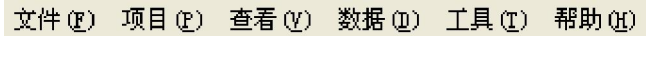

 $3 - 4$ 

 $1$  (F)

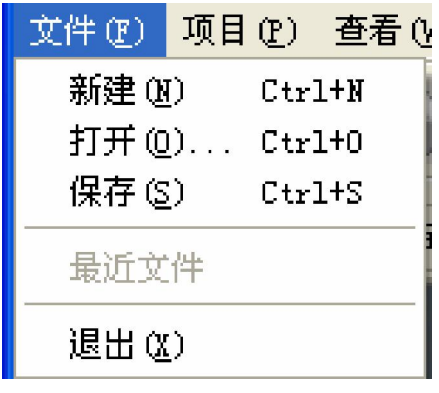

3D ScanWizard

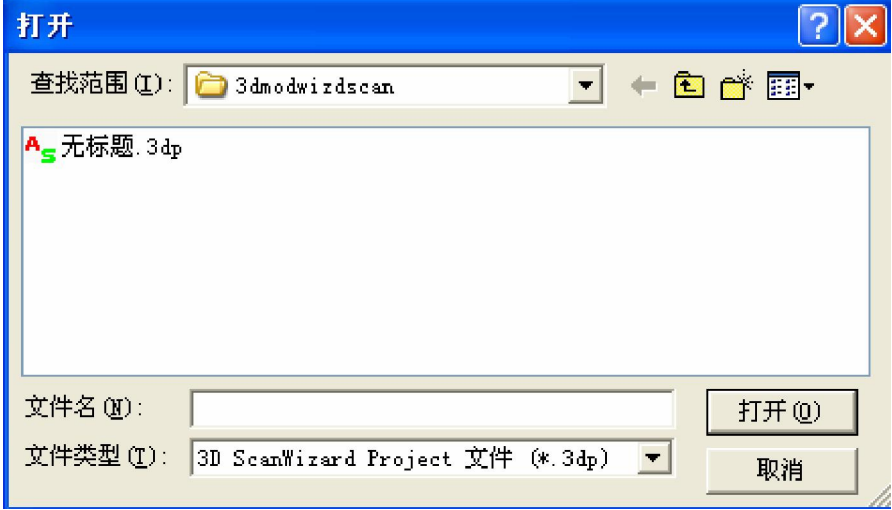

3-6 3D ScanWizard

2 (P)

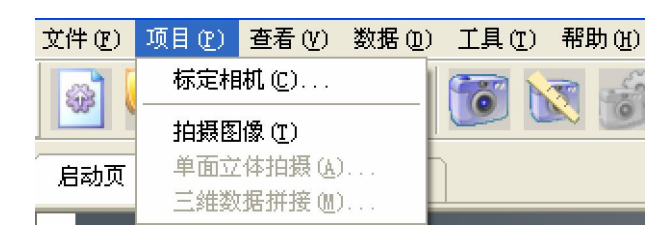

 $3 - 7$ 

 $1$ .  $\blacksquare$  $2\,$  $3\overline{)}$  $4\frac{1}{2}$ 

 $3$  (V)

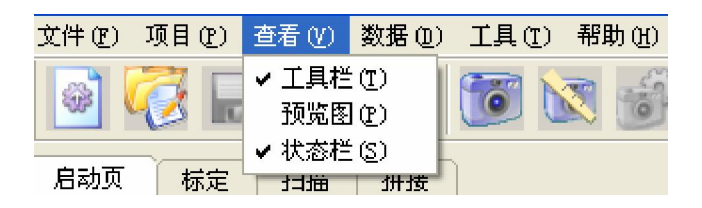

 $3 - 8$ 

4 (D)

| 文件(M) 项目(M) 查看(M) |    |    | 数据(D) 工具(T)    |     | 帮助(H) |
|-------------------|----|----|----------------|-----|-------|
|                   |    |    | 导入①……<br>导出(图) |     |       |
| 启动页               | 标定 | 描目 | 查看(V)<br>删除(0) | Del |       |
|                   |    |    | 属性(P)          |     |       |

 $3-9$ 

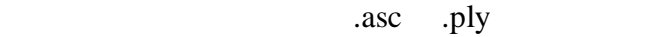

 $5$   $(T)$ 

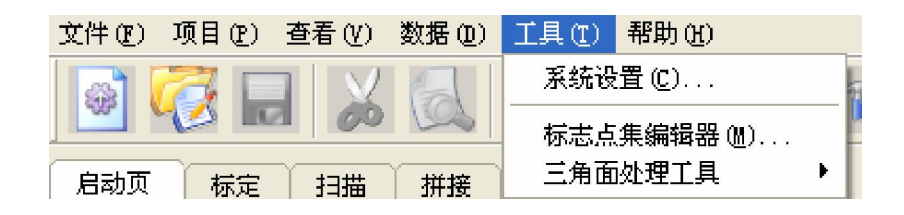

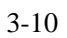

 $\mu$  , and  $\mu$  , and  $\mu$  , and  $\mu$ 

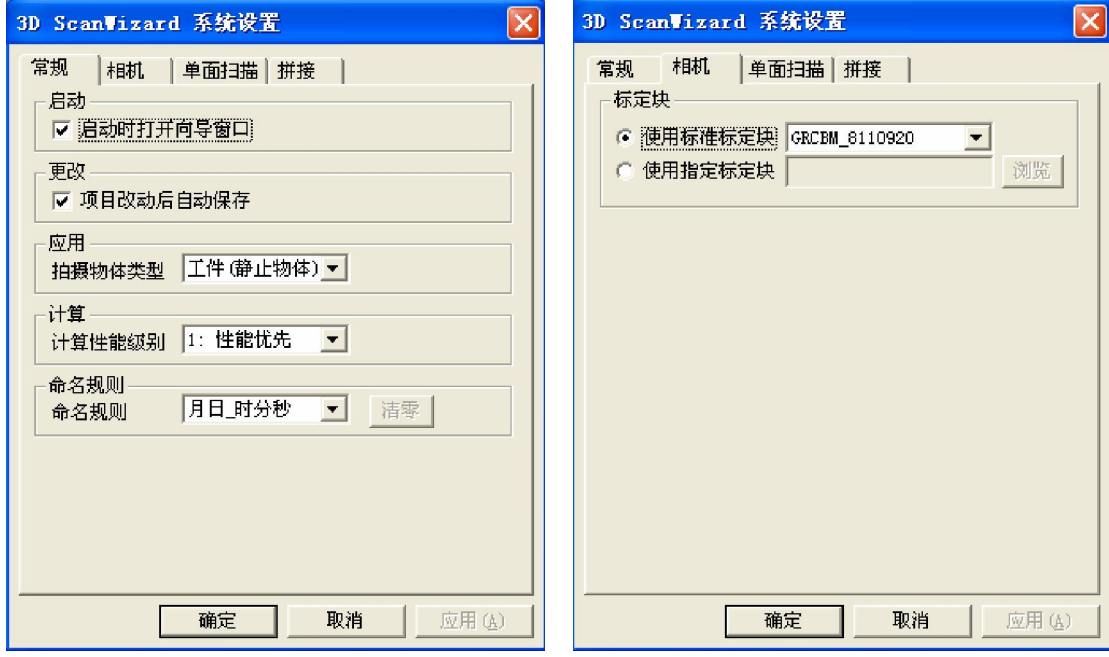

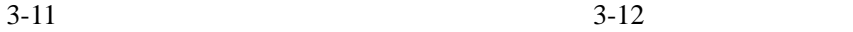

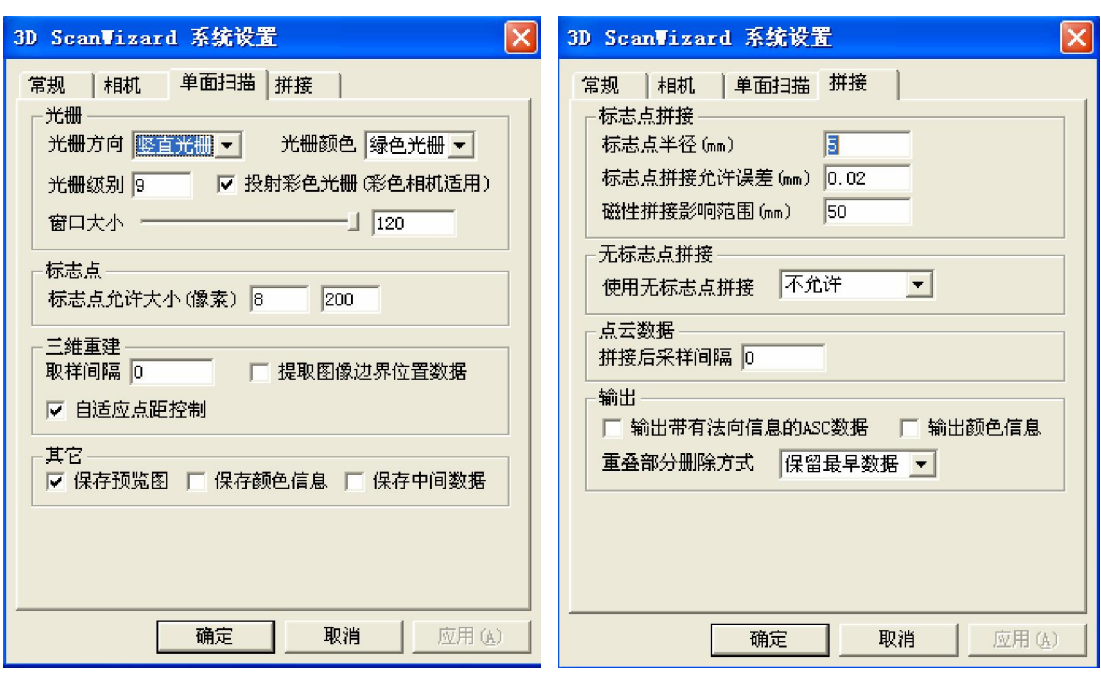

 $3-13$   $3-14$ 

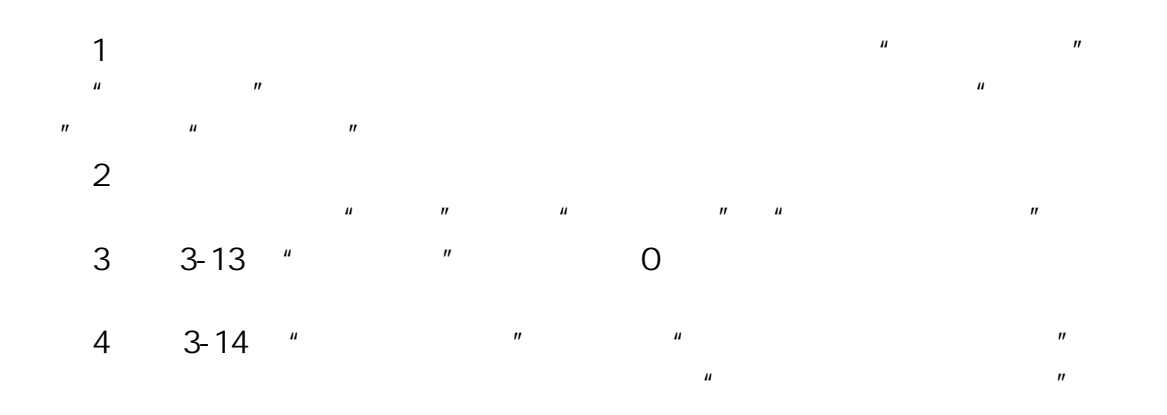

6 (H)

| 查看(V)<br>项目<br>文件 (F)<br>$(\mathbb{P})$ | 工具的<br>数据(D) | (H)                     |
|-----------------------------------------|--------------|-------------------------|
|                                         |              | 尔 3D ScanWizard (A)     |
|                                         |              | 生成证书更新请求文件 ( <u>R</u> ) |

 $3 - 15$ 

" 3D ScanWizard"

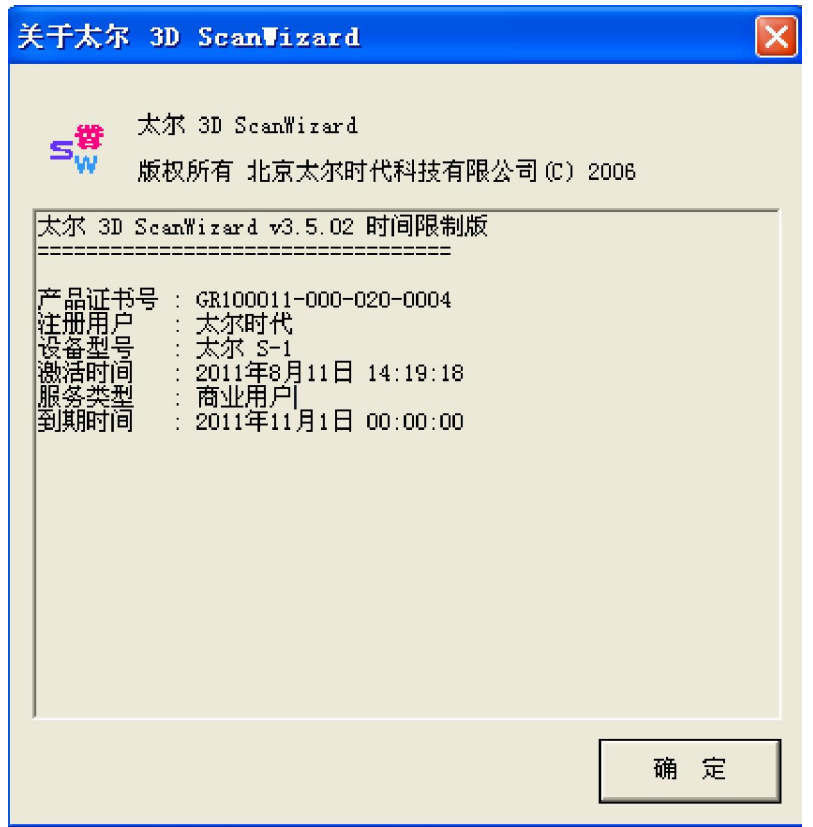

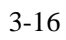

 $3.1.2$ 

**1**.标准工具条

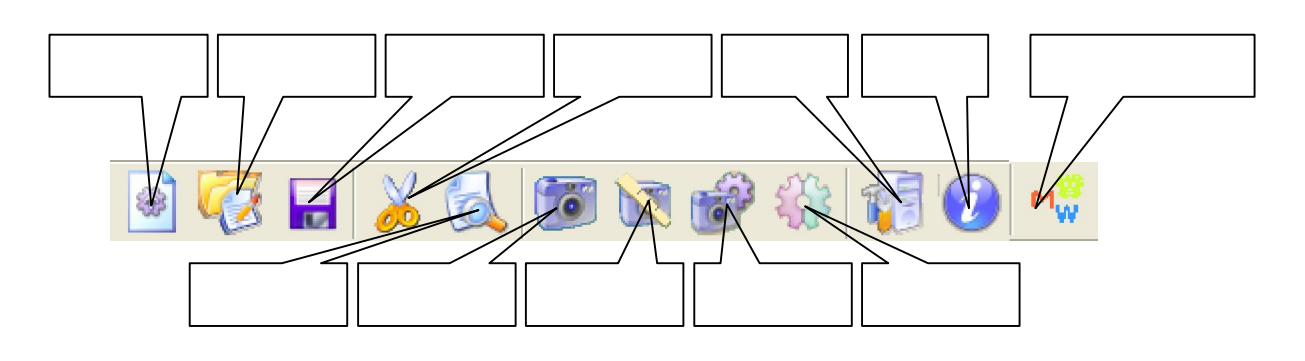

**2**.系统功能工具条:

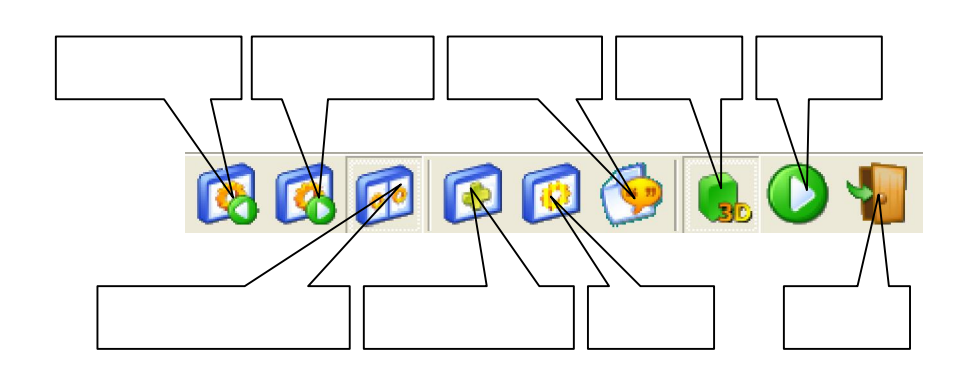

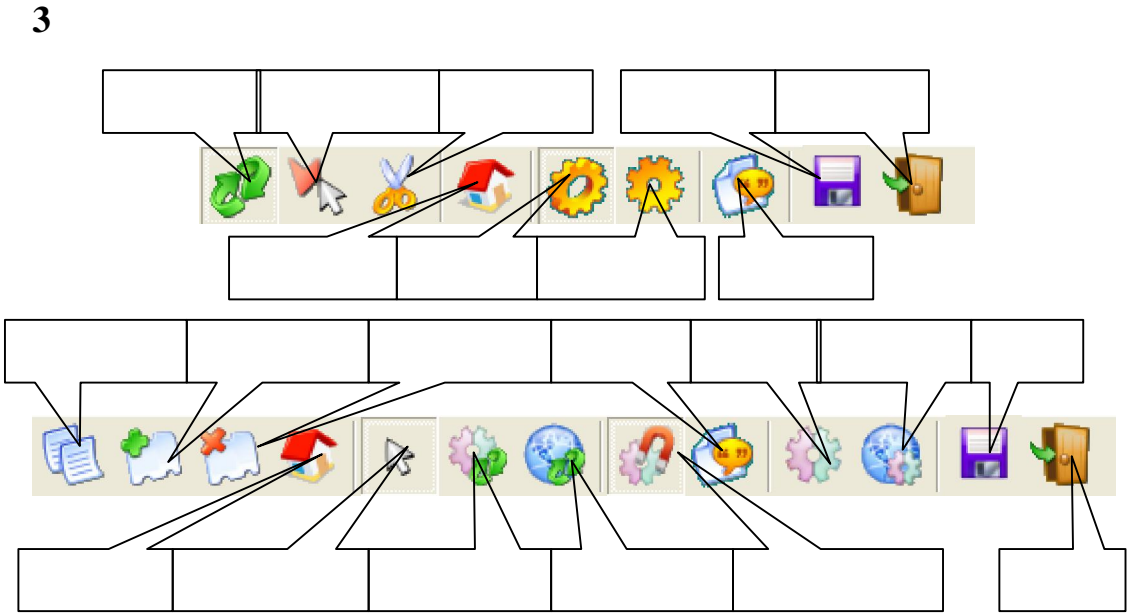

 $3.1.3$ 

**1.** 

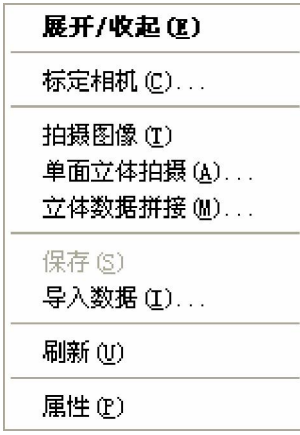

 $3-17$ 

**2.** 

| 全屏(F)     |                |  |
|-----------|----------------|--|
| 选择 (S)    |                |  |
|           | 立体拍摄 (T)       |  |
|           | 投射图案 (P)       |  |
|           | 导出图片(B).       |  |
|           | 调节曝光时间 (A)….   |  |
|           | 调节增益 (G)       |  |
| 色彩调节      |                |  |
|           | 调节投影窗口大小 (J)…. |  |
|           | 识别标志点 (M)      |  |
|           | 清除标志点 (C)      |  |
|           | ✔ 自适应比例 (A)    |  |
|           | 原始大小 (0)       |  |
|           | 二倍图像比例 (1)     |  |
|           | 1/2图像比例(H)     |  |
| 左相机①)     |                |  |
| 右相机(1)    |                |  |
| ✔ 同时显示 ①) |                |  |

 $3-18$ 

| 选择工具 ( <u>S</u> ) |              |
|-------------------|--------------|
| 全选 (A)            | Ctrl+A       |
| 反向选择 ①            | Ctrl+I       |
| 取消选择(D)           | $Ctr1+C$     |
| 扩大选区(G)           |              |
| 缩小选区(C)           |              |
| 删除选区 (X)          | $\mathbb{R}$ |
| 删除边缘点(B)          | $Ctr1+B$     |
| 删除孤立点 (K)         | $Ctr1+K$     |
| 光顺化 (M)           |              |
| 細节加强 (J)          |              |
| 填补空洞(F)           |              |
| 三次曲面拟合替代(H)       |              |
| 手动添加标志点 (M)       |              |
| ✔ 显示标志点位置 (V)     | М            |
|                   |              |
| 显示实际亮度(R)         | R            |
| 颜色平衡效果(Y)         |              |
| 颜色数据              |              |
| ✔ 视角调整模式 ①)       | 1            |
| 点云选择模式(P)         | 2            |
| 平面拟合分析 (L)        |              |
| 输出点云 (E)….        |              |
| 输出选区 (0).         |              |

 $3-19$ 

**3.**  $\blacksquare$ 

| 就近栟接 (R)<br>精细拼接 (C)<br>全局调整 (G) | $Ctr1+J$  |
|----------------------------------|-----------|
| 点选模式 (P)<br>位置调整模式 (M)           | 1<br>2    |
| ✔ 视角调整模式(S)                      | 3         |
| 选择第一个单面(P)                       | Home      |
| 选择最后一个单面①)                       | End       |
| 选择上一个单面 00                       | Page Up   |
| 选择下一个单面(N)                       | Page Down |
| ✔ 显示基准标志点集 08)                   |           |
| ✔ 显示标志点位置 (V)                    | м         |
| 显示实际亮度(R)                        | B         |
| 颜色平衡效果(Y)                        |           |
| 颜色平衡亮度调节(B)                      |           |
| 其它显示选项                           |           |
| 汇报拼接情况 (T)                       |           |
| 导出拼接(12)                         |           |
| 合并拼接 (I)                         |           |
| 整体表面重建 (0)……                     |           |
| 输出轮廓 (U)                         |           |
| 输出标志点(\\)                        |           |
| 其它转换工具                           |           |

 $3-20$ 

**4.** 拼接点云显示窗口:

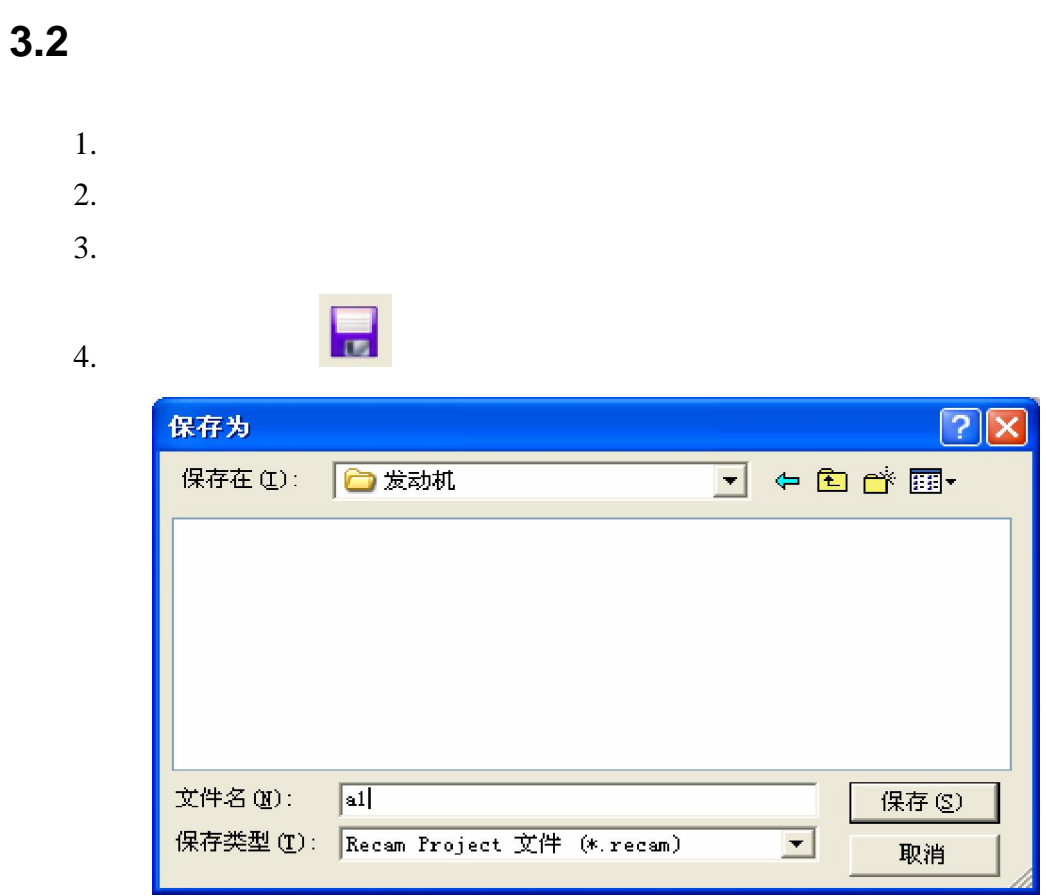

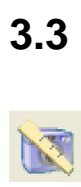

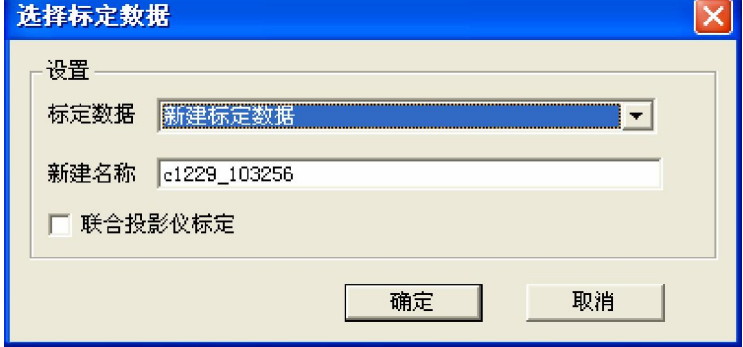

 $3 - 22$ 

 $3.3.1$ 

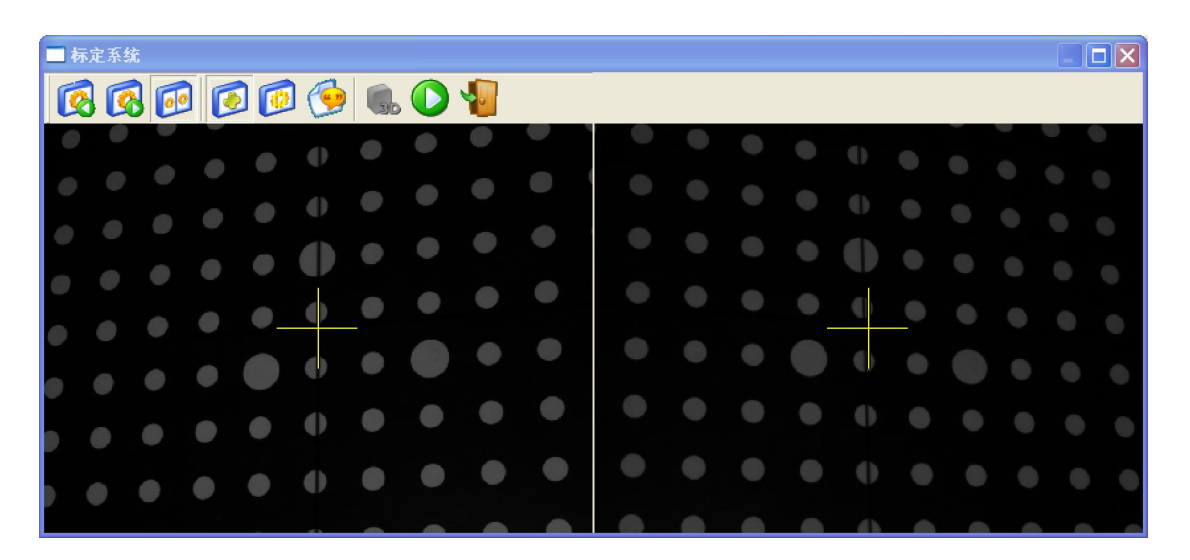

 $\mathbf{u}$  , and  $\mathbf{v}$  , and  $\mathbf{v}$  , and  $\mathbf{v}$ 

 $3 - 23$ 

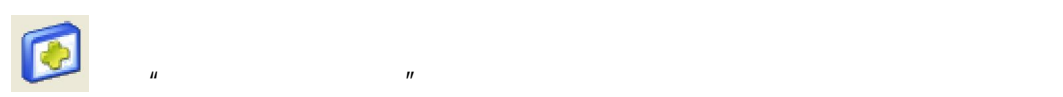

3.3.2

## 3.3.3 定标:

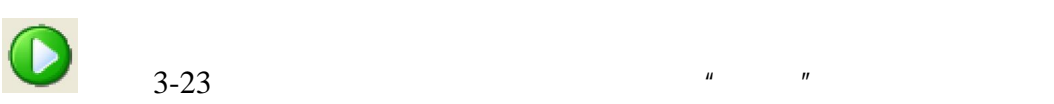

23

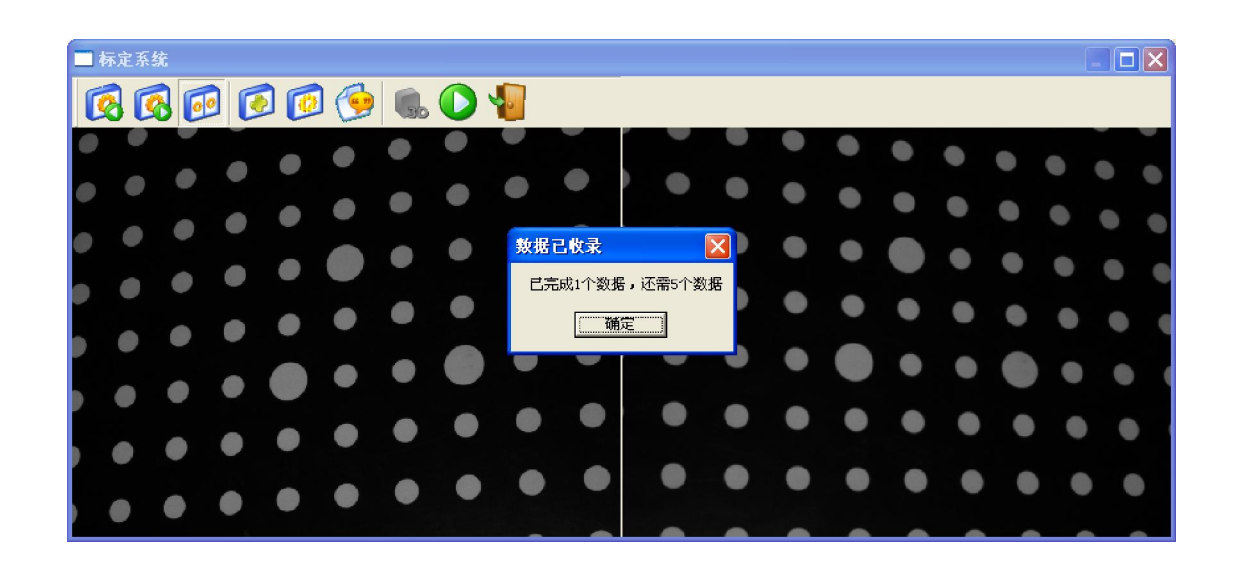

 $n = n$ 

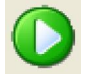

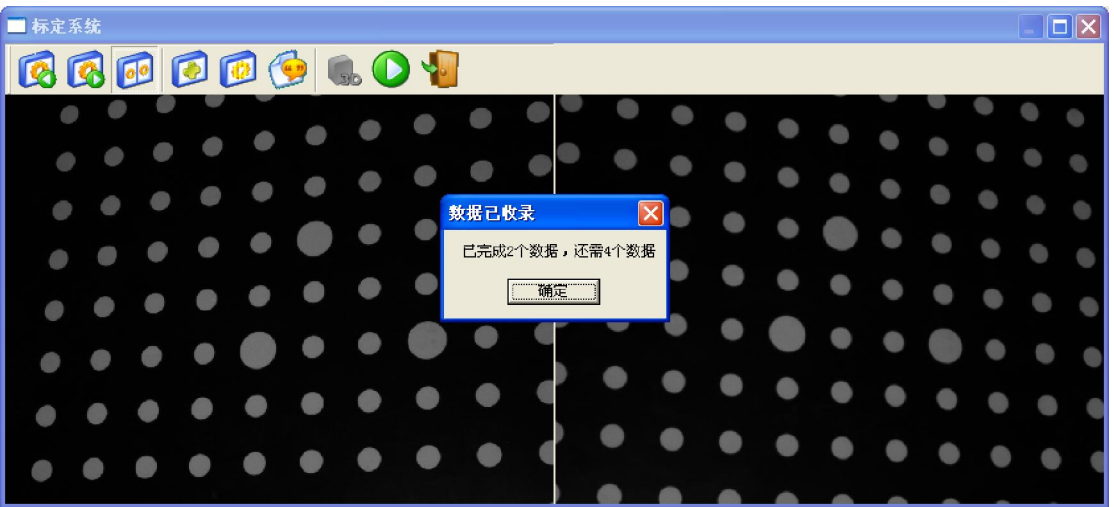

 $3-25$ 

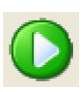

 $n = n$ 

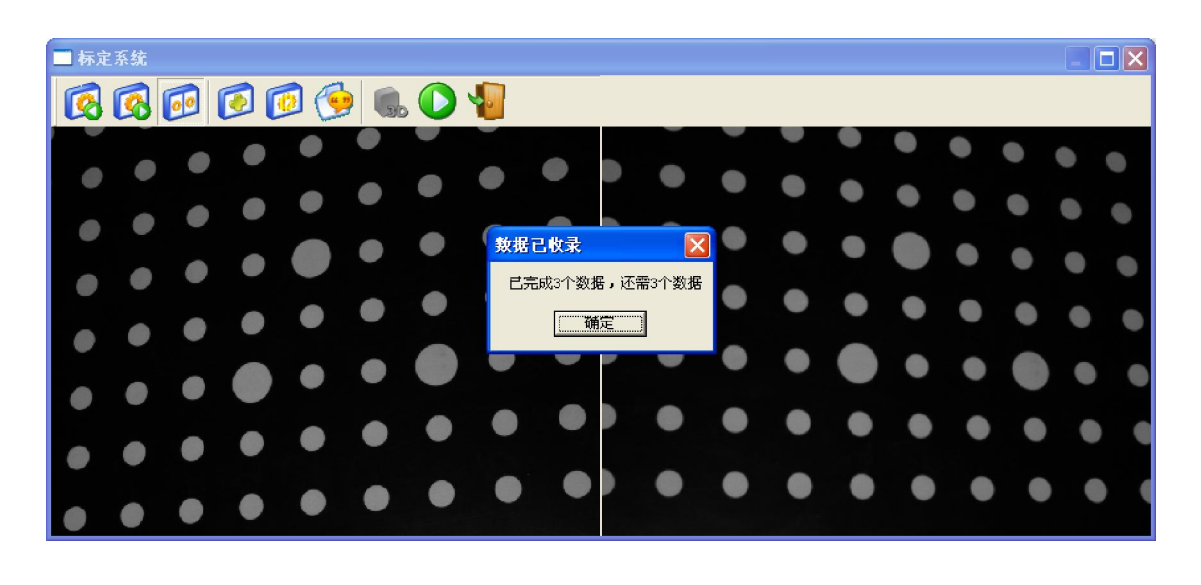

 $\mu$ 

 $\boldsymbol{\theta}$ 

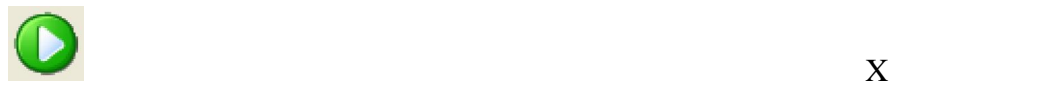

■标定系统  $\overline{\square}|\overline{\mathsf{x}}|$ BODOO  $O +$ G 数据已收录  $\overline{\mathbf{x}}$ 1) 已完成4个数据,还需2个数据 确定  $\bullet$  $\bullet$ г O

 $3 - 27$ 

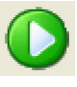

 $\lambda$ 

 $H = \frac{1}{\sqrt{2\pi}}$ 

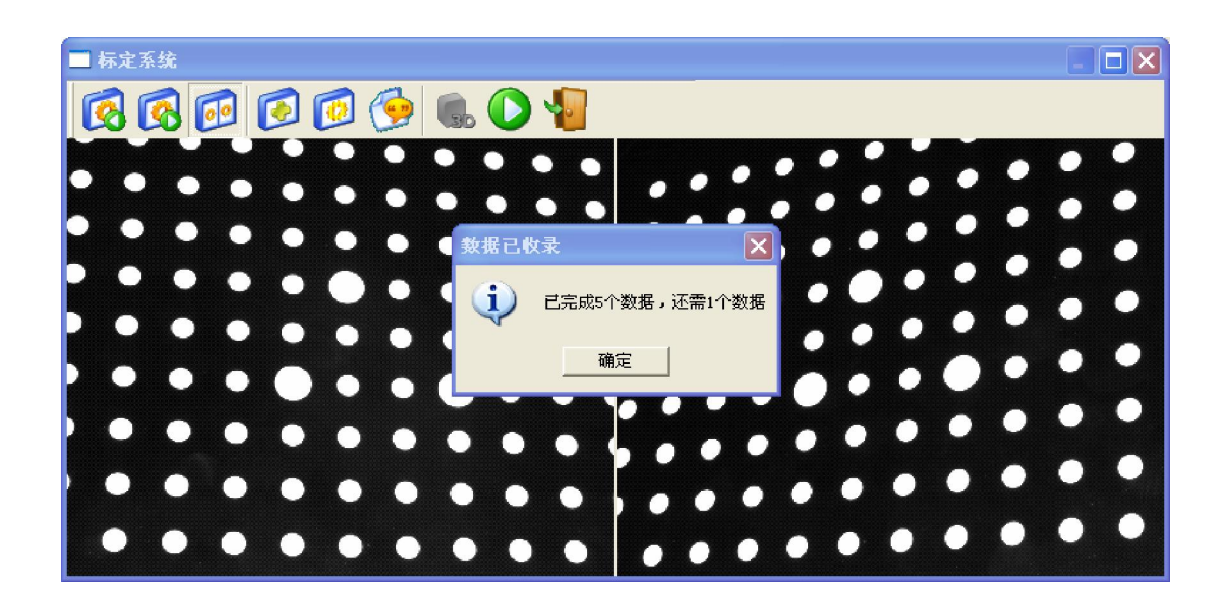

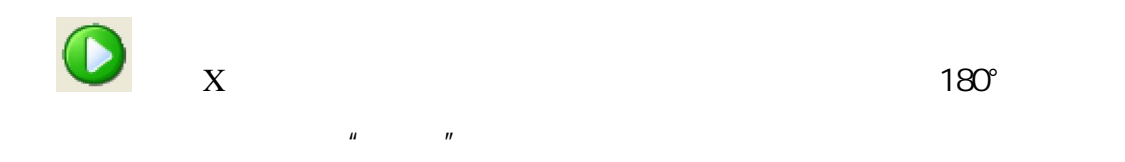

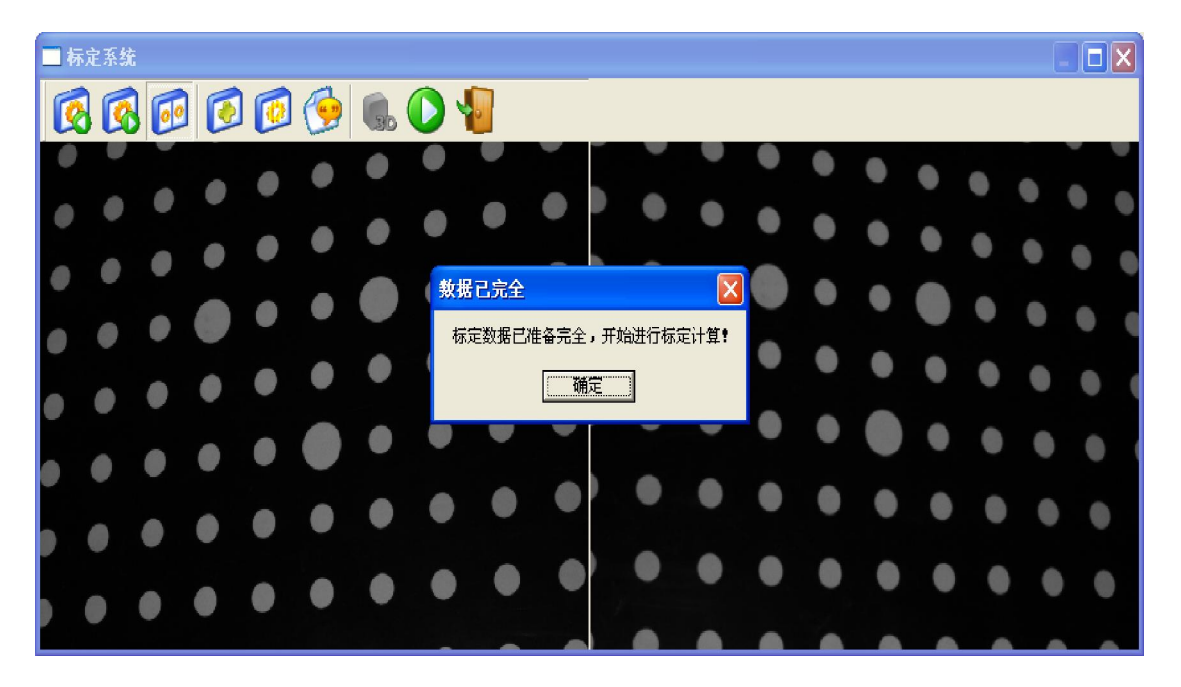

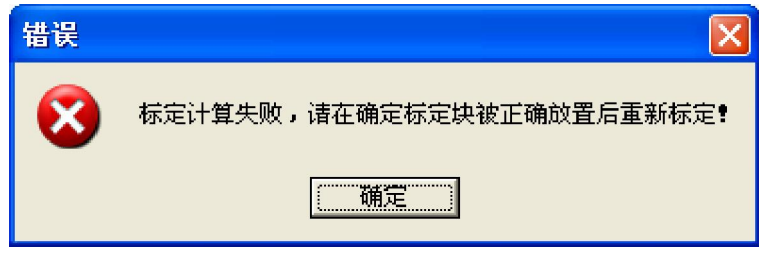

 $3 - 30$ 

# **3.4** 立体拍摄

 $(1)$ 

 $4<sub>1</sub>$ 

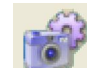

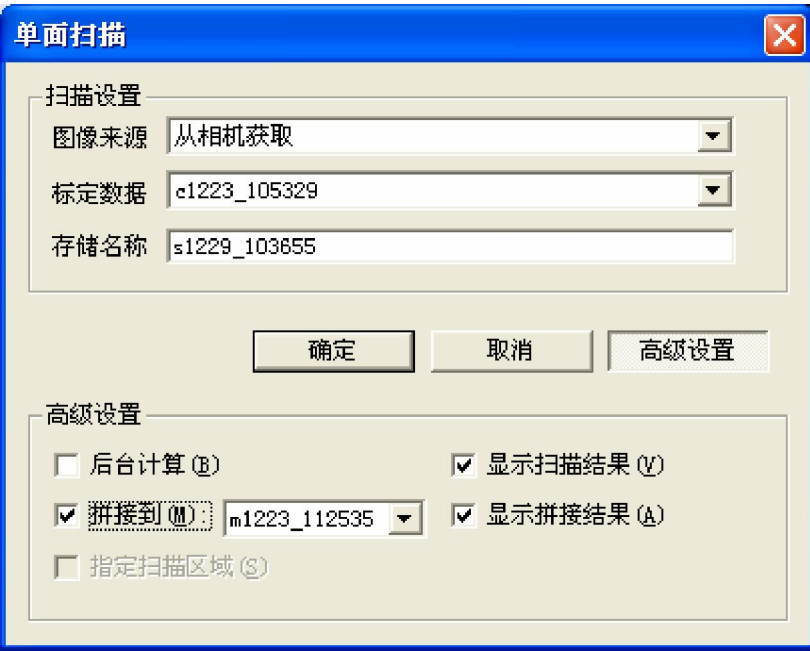

 $(2)$  4

 $n$ ",  $n$ ",  $n$ ",  $n$ ",  $n$ 

 $3 - 31$ 

 $3.4.1$ 

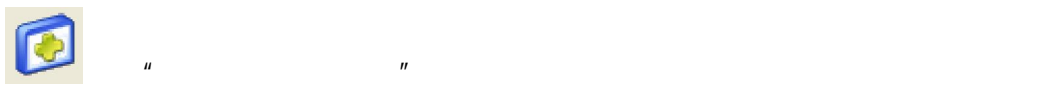

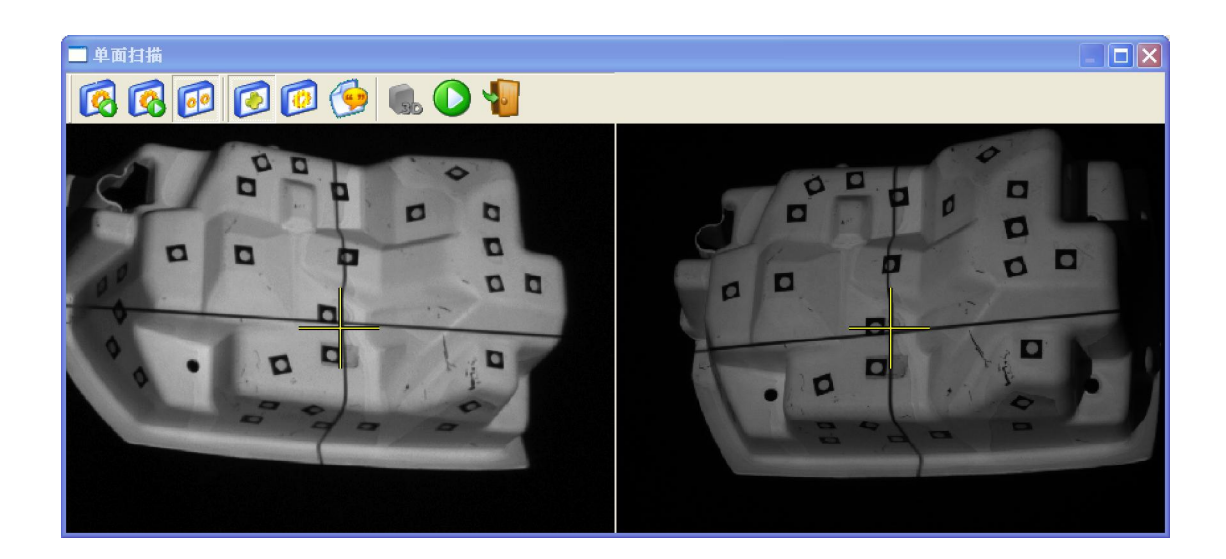

#### 3. 4. 2

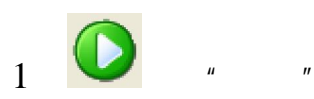

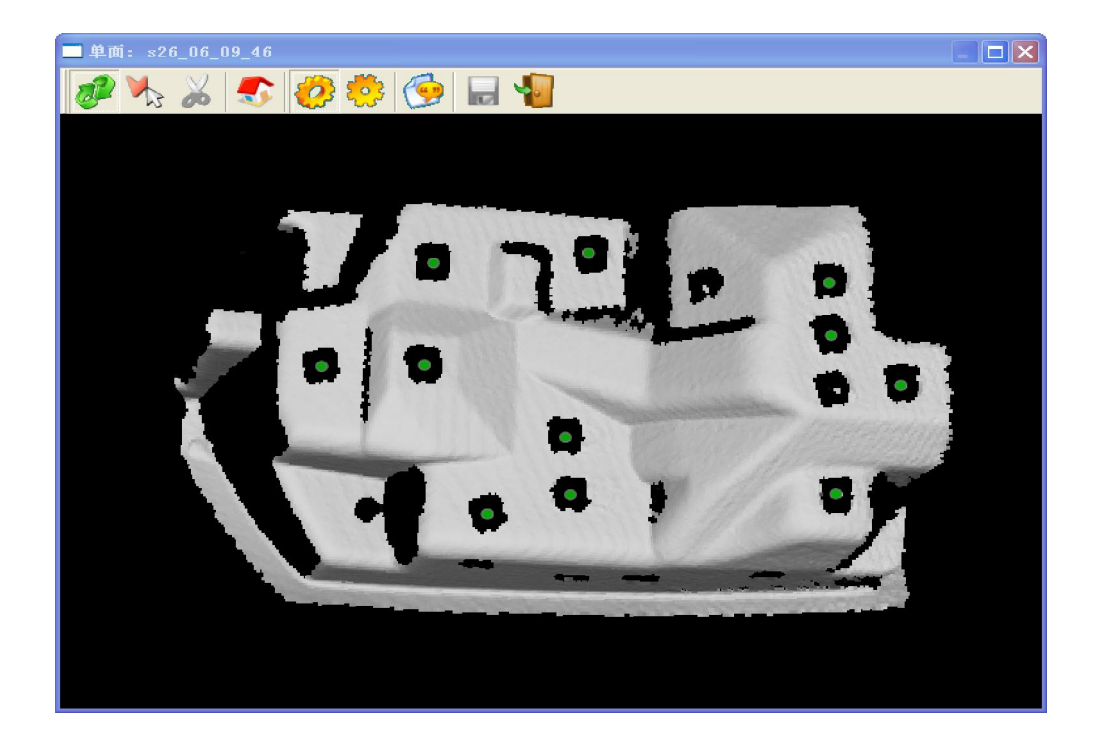

2.  $\frac{4}{\pi}$ 

闭点云显示窗口,在"单面扫描"窗口中点击"拍摄"图标,开始计算,扫描完

 $\frac{u}{\sqrt{2}}$  w  $\frac{v}{\sqrt{2}}$ 

 $3 - 33$ 

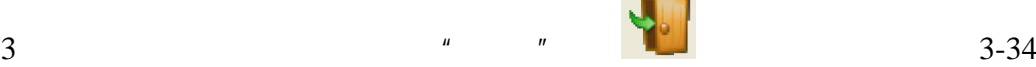

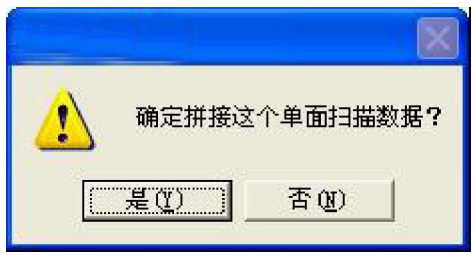

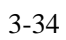

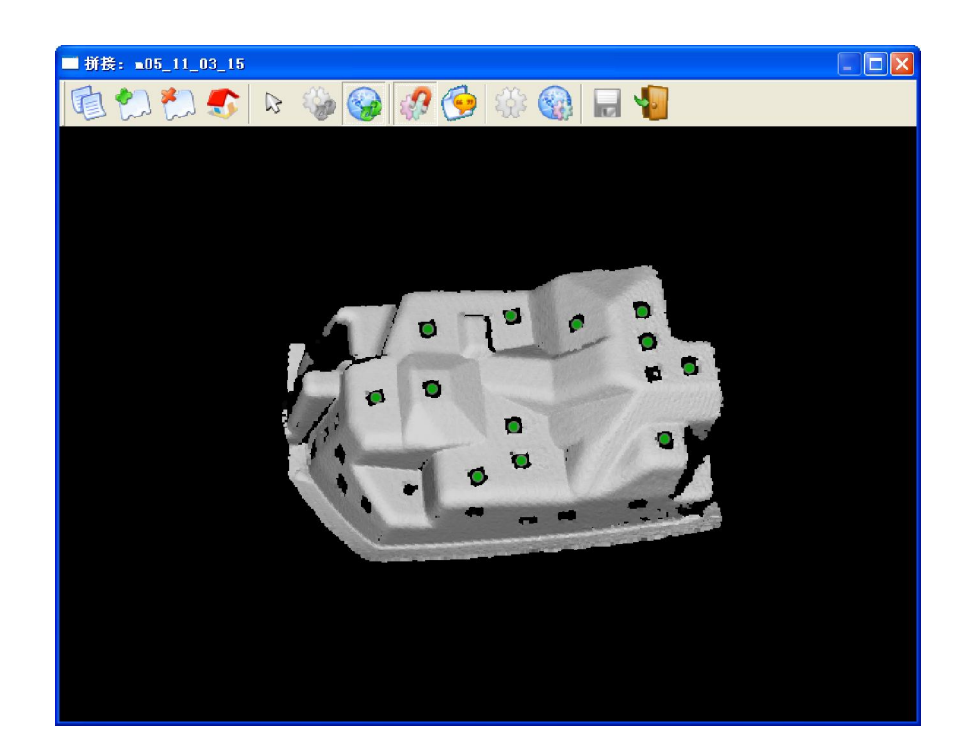

 $4 \t 2 \t 3 \t 3-36$ 

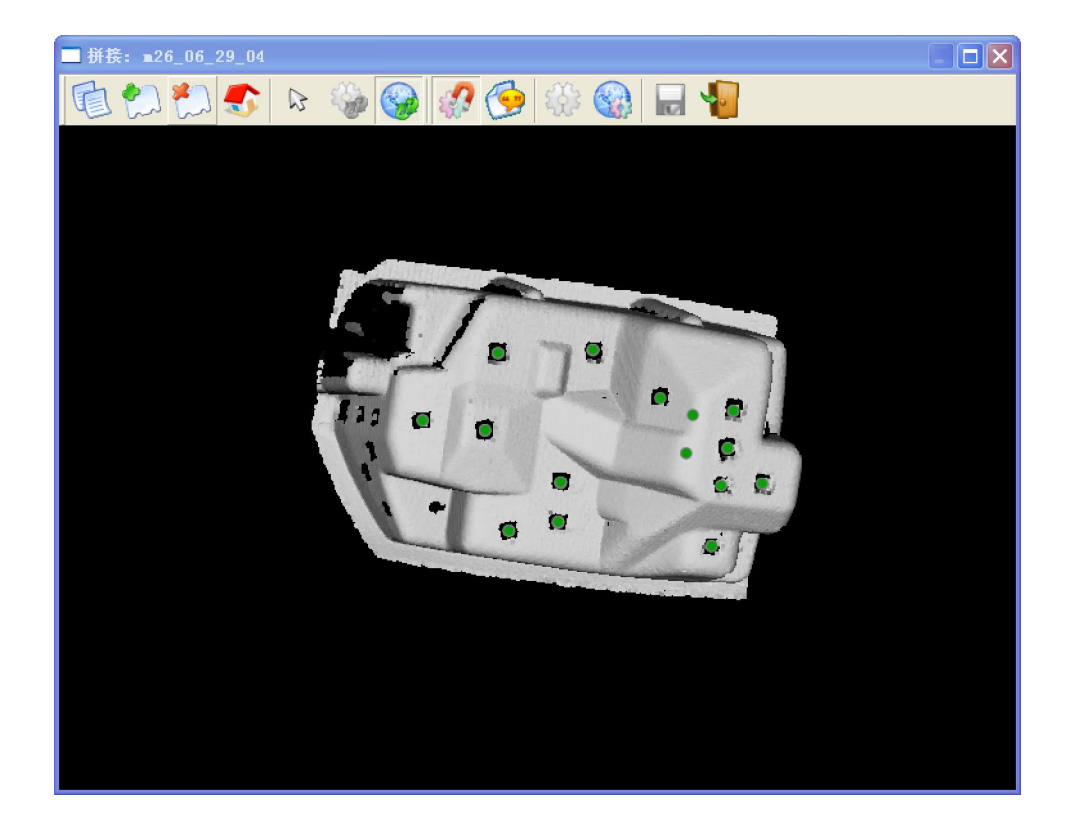

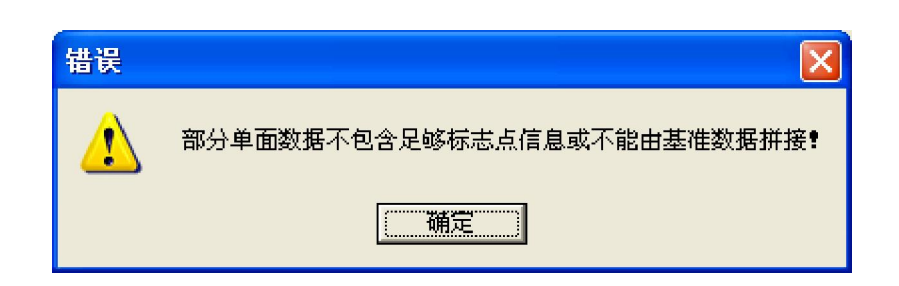

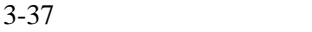

 $5\,$ 

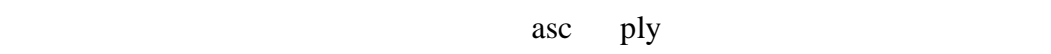

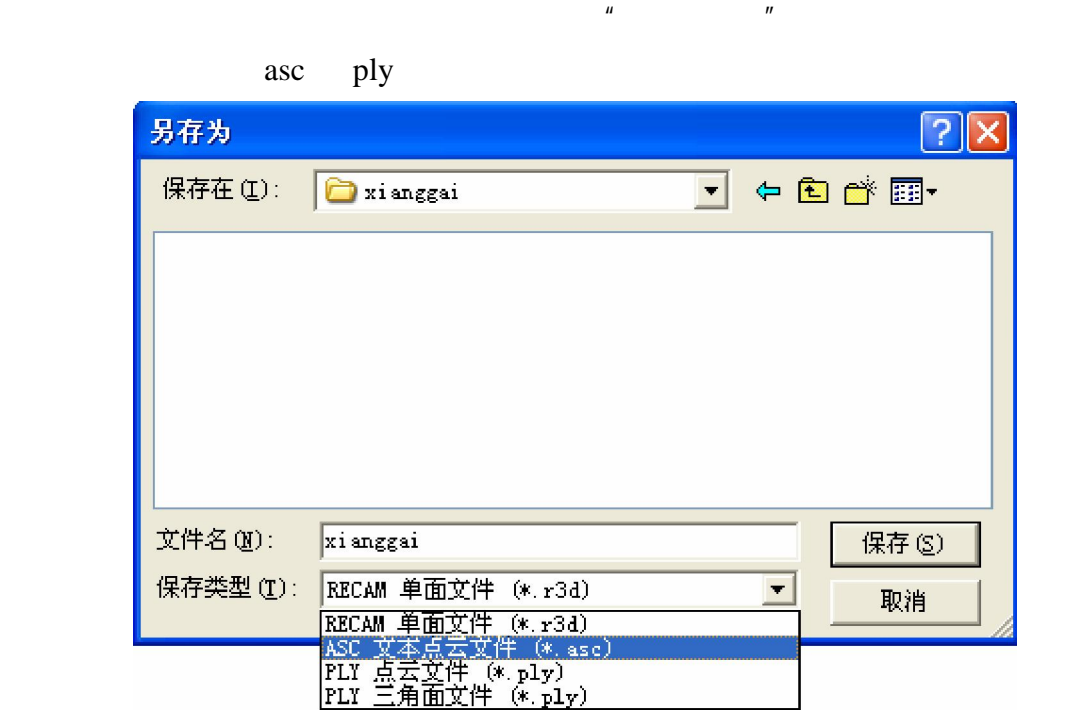

 $3 - 38$ 

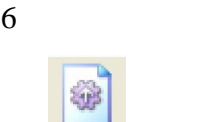

 $\frac{1}{2}$  and  $\frac{1}{2}$  and  $\frac{1}{2}$  a

 $3.5$ 

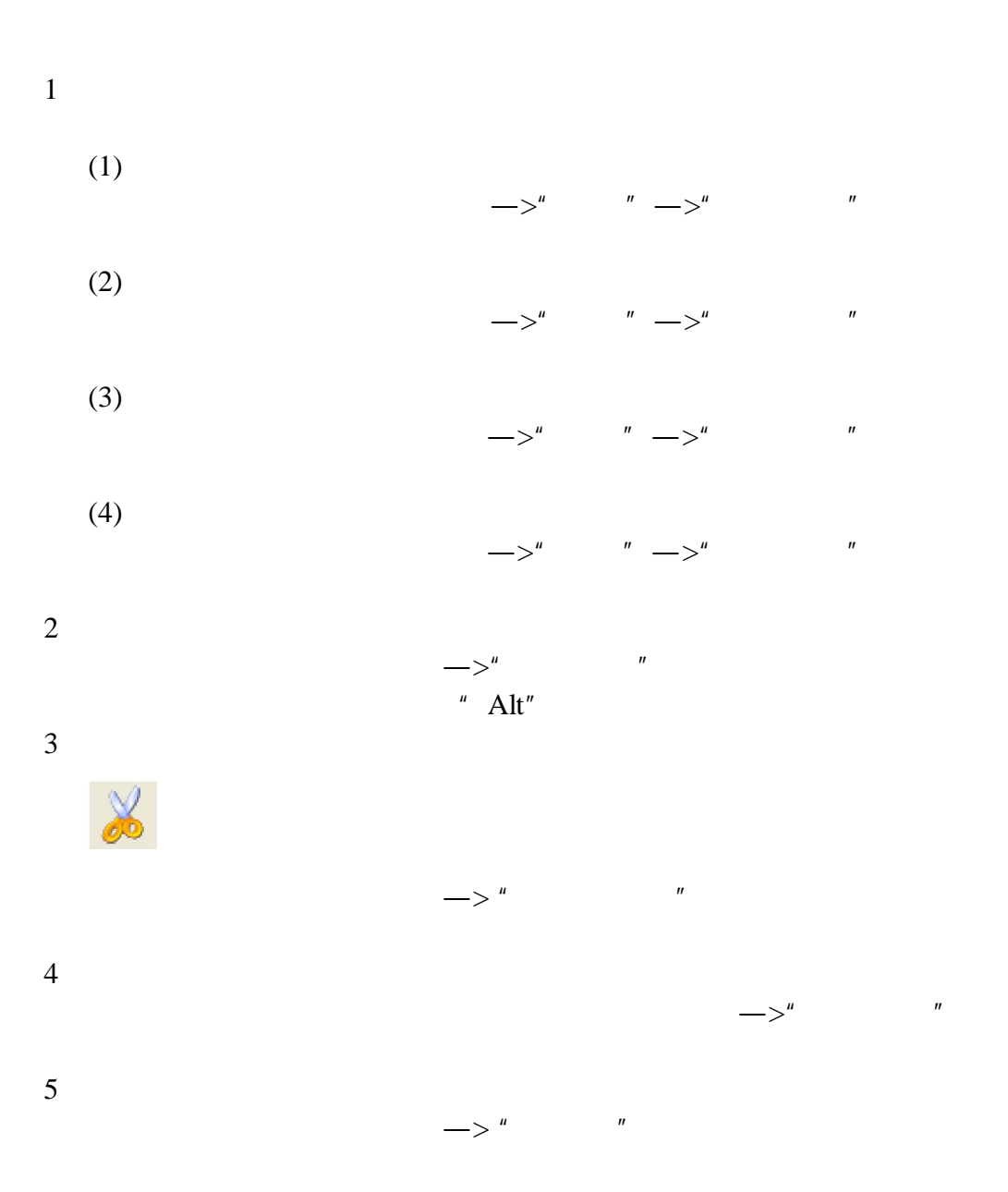

## **3.6** 基准标志点框架功能

#### **3D ScanWizard**

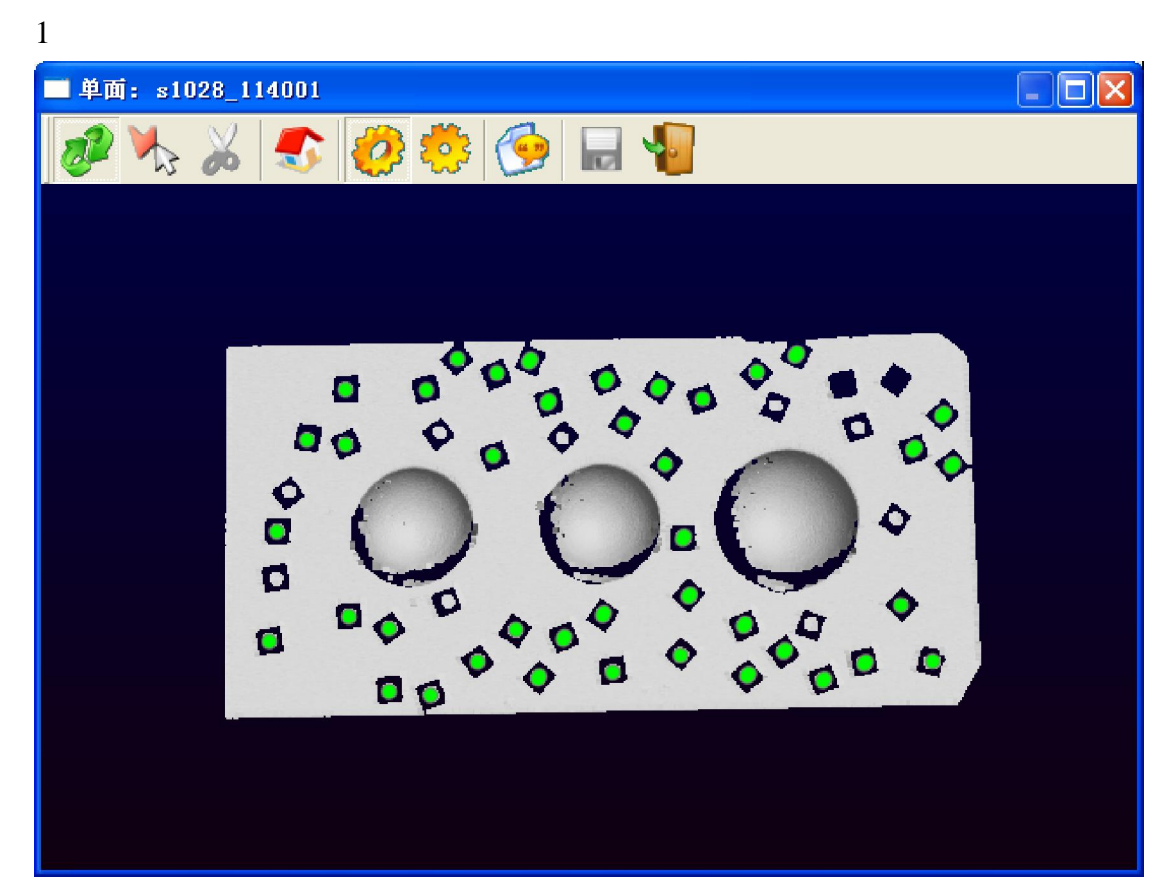

 $3-40$ 

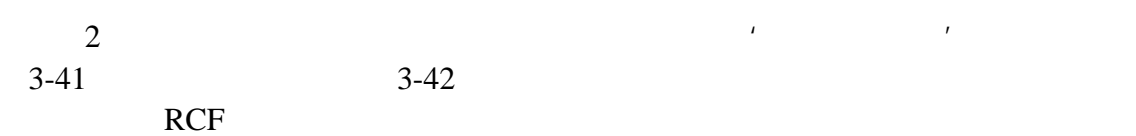

| 选择工具(S)     |           |
|-------------|-----------|
| 全选 (A)      | Ctrl+A    |
| 反向选择(I)     | Ctrl+I    |
| 取消选择 ⑪)     | $Ctr1+C$  |
| 扩大选区 (G)    |           |
| 缩小选区(C)     |           |
| 册除选区 (X)    | Del.      |
| 删除边缘点(B)    | $Ctr1+B$  |
| 删除孤立点 CK)   | $C$ trl+K |
| 光顺化 (M)     |           |
| 細节加强(J)     |           |
| 埴补空洞(F)     |           |
| 三次曲面拟合替代 00 |           |
| ✔ 显示标志点位置 ① | М         |
| 显示实际亮度(R)   | B         |
| 颜色平衡效果(Y)   |           |
| ✔ 视角调整模式 ①) | 1         |
| 点云选择模式(P)   | 2         |
| 平面拟合分析 ①)   |           |
| 输出点云 (E)…   |           |
| 输出选区 (0).   |           |
| 输出标志点 (0)   |           |
|             |           |

 $3 - 41$ 

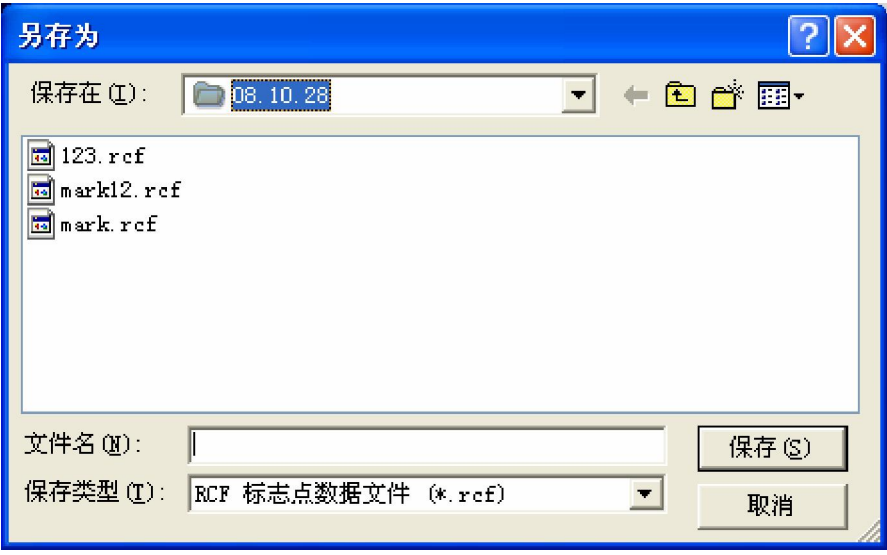

 $3 - 42$ 

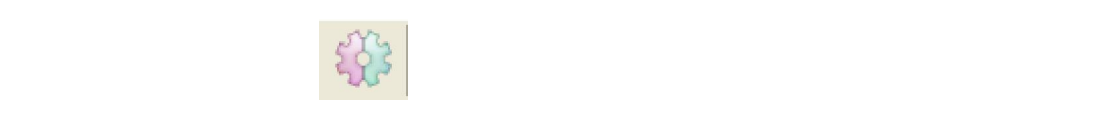

 $3 - 43$ 

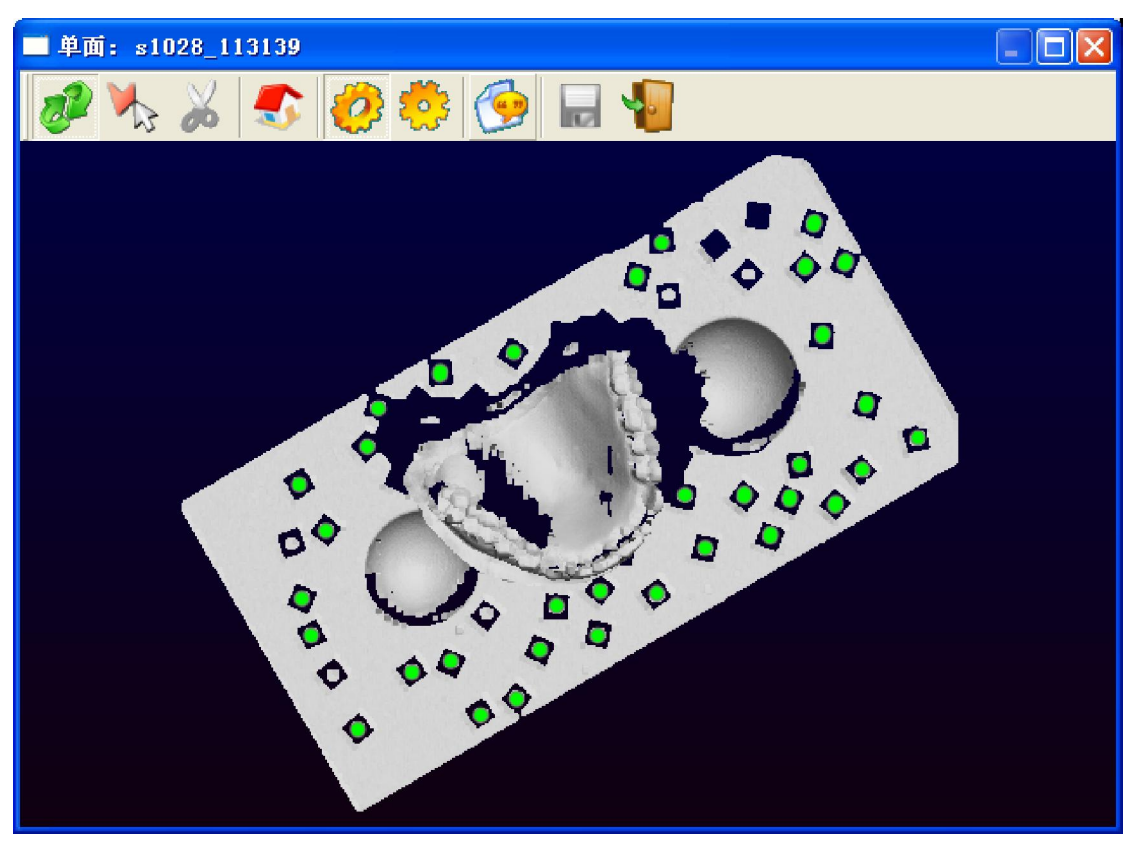

 $3-42$ 

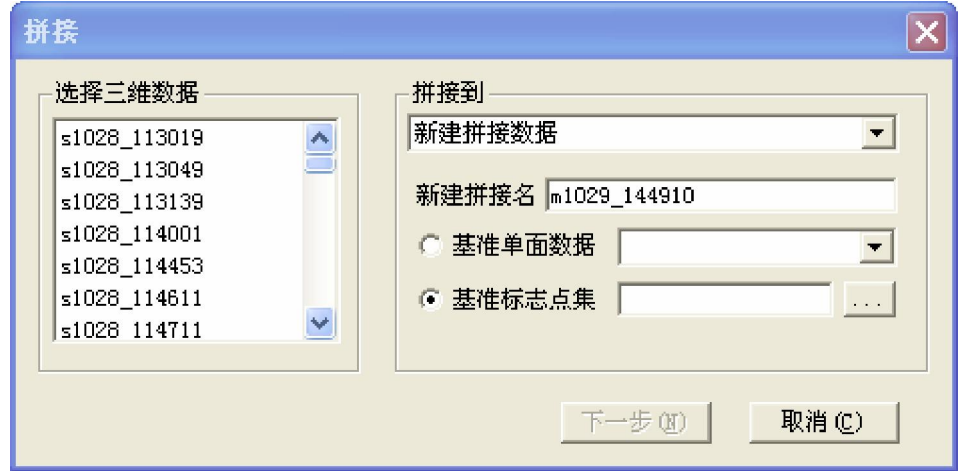

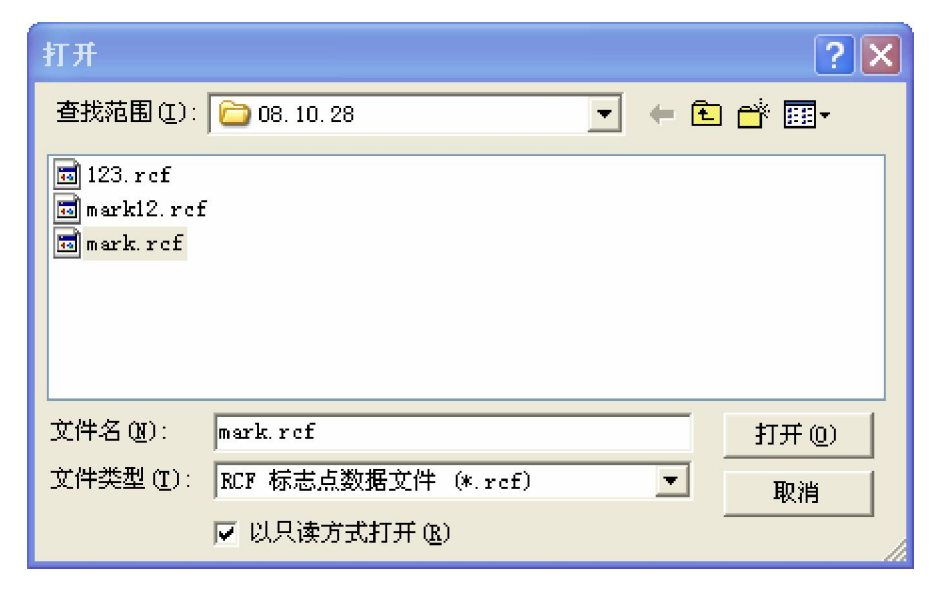

 $3 - 44$ 

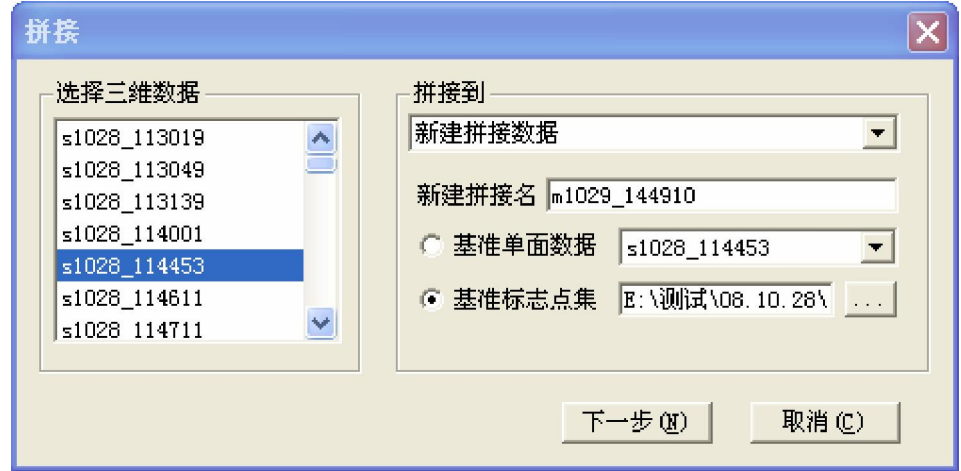

 $3 - 45$ 

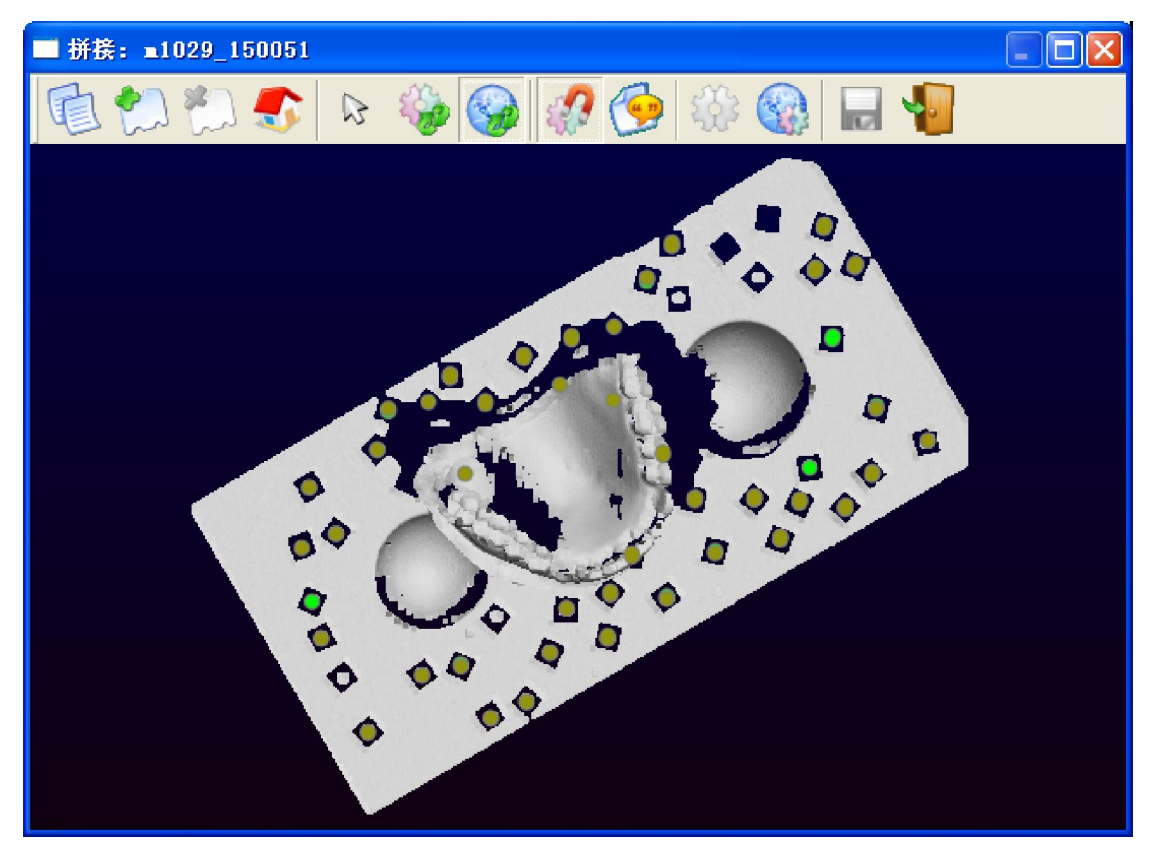

 $5$  $\mu$  , and  $\mu$ 

m1029-150051

 $6$ 

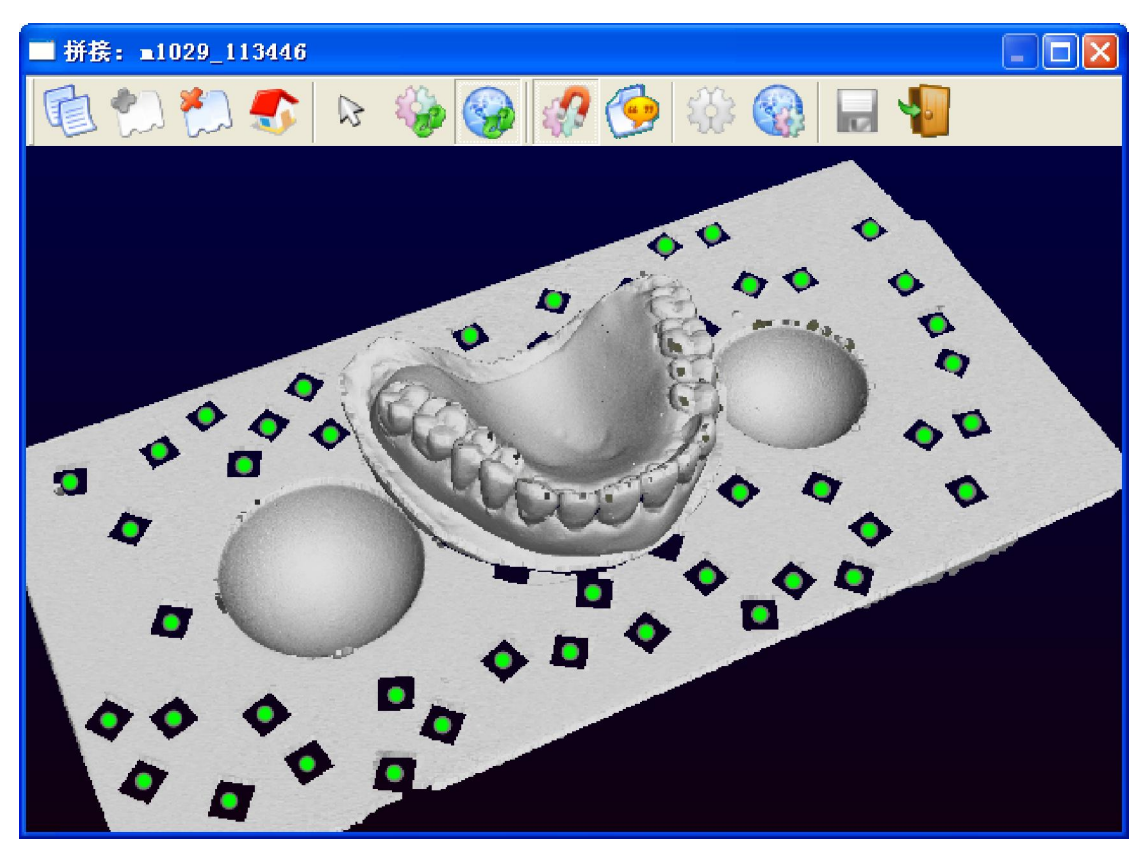

# $3.7$

#### 3DScanWizard

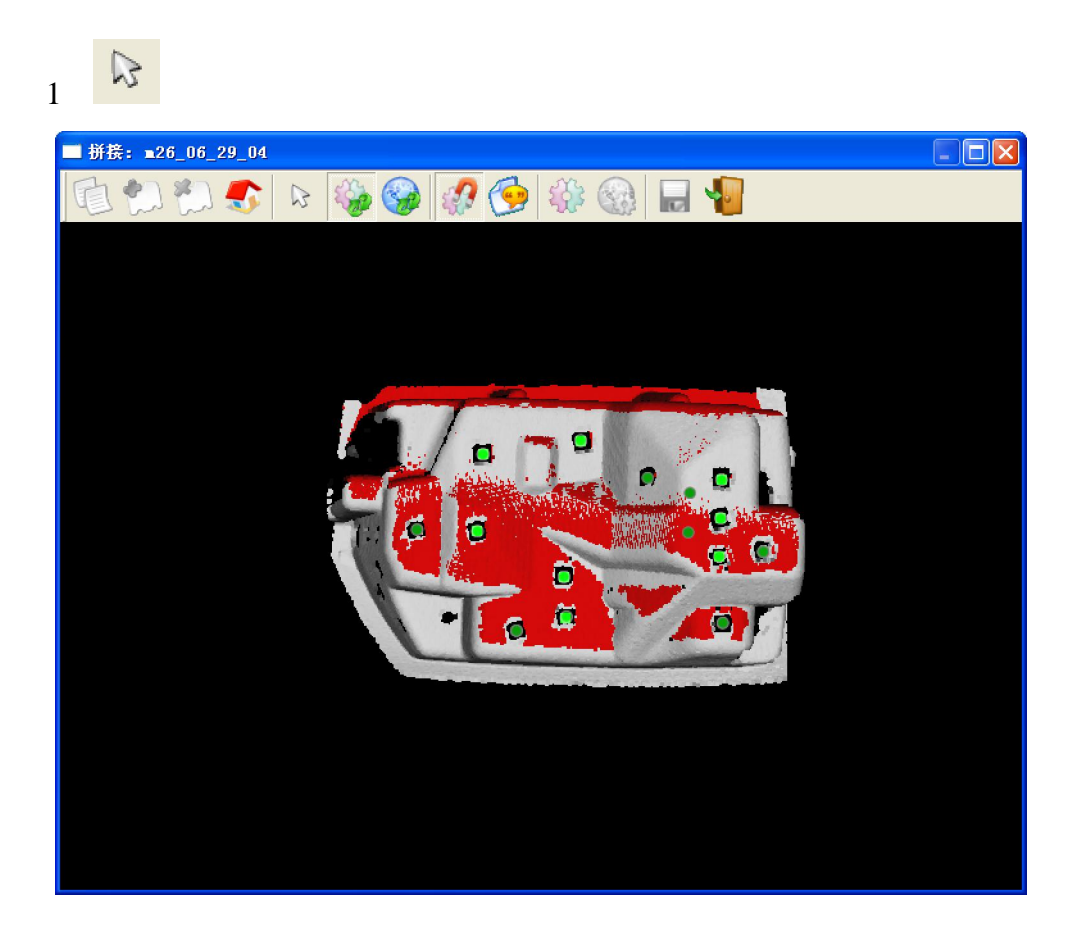

 $3 - 48$ 

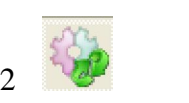

 $2 \times 2$  (and a set of  $\alpha$ )

40

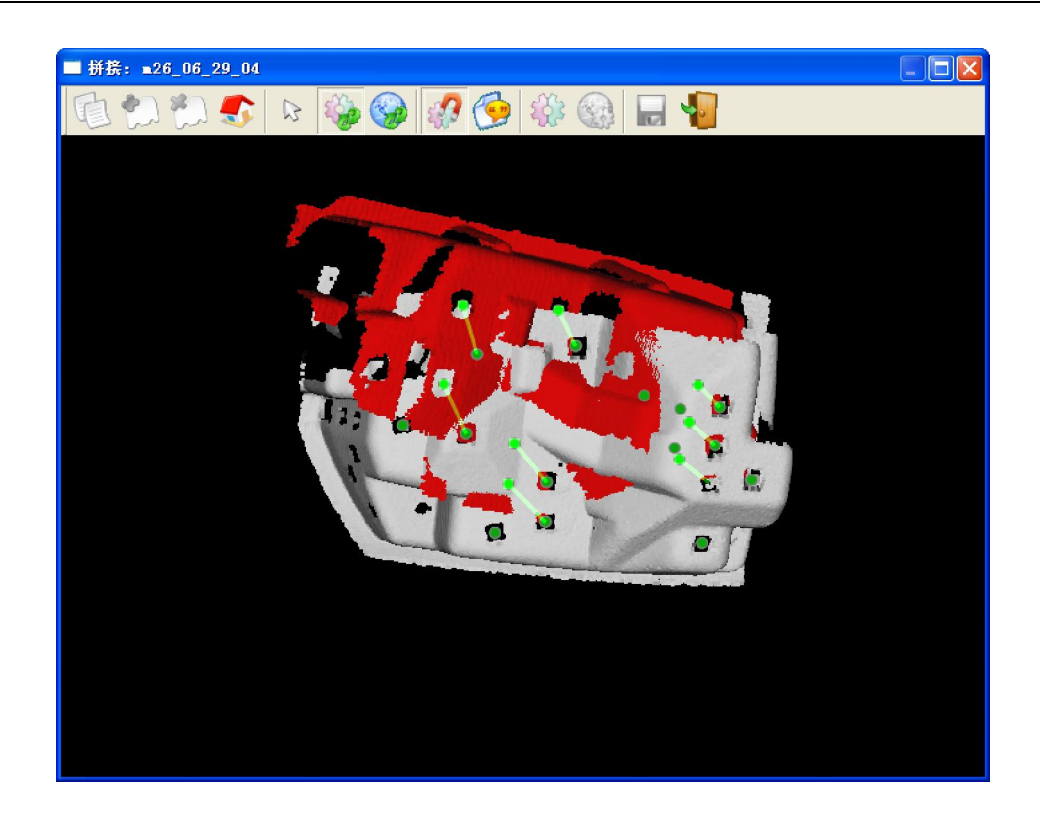

 $3 \longrightarrow^{\prime\prime}$  , where  $\rightarrow^{\prime\prime}$ 

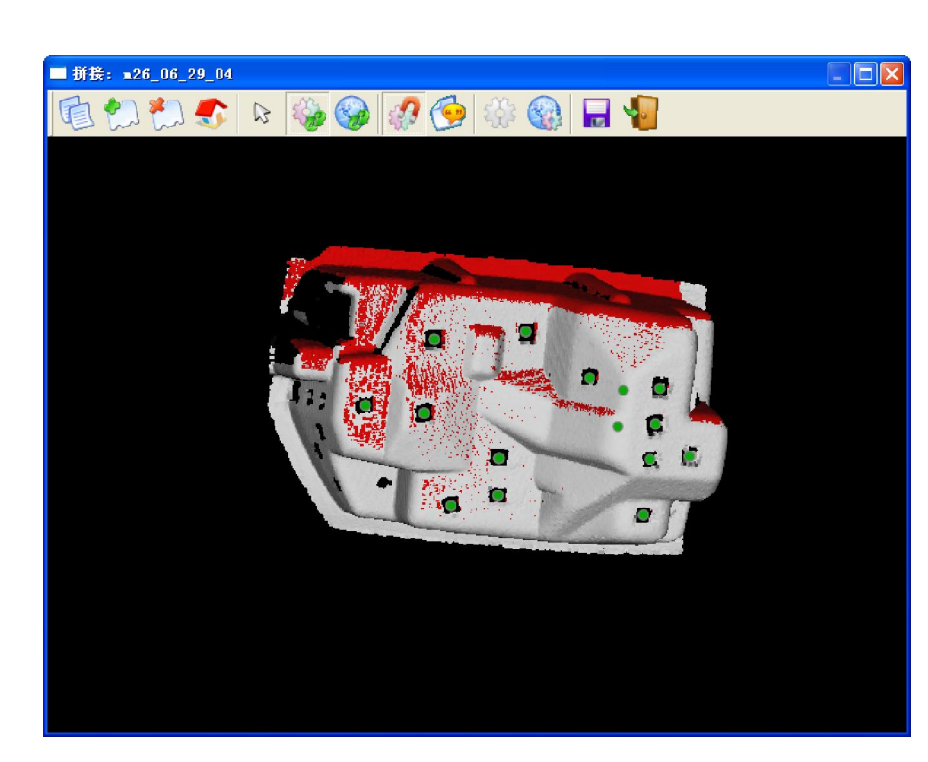

 $\overline{4}$ 

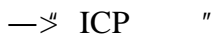

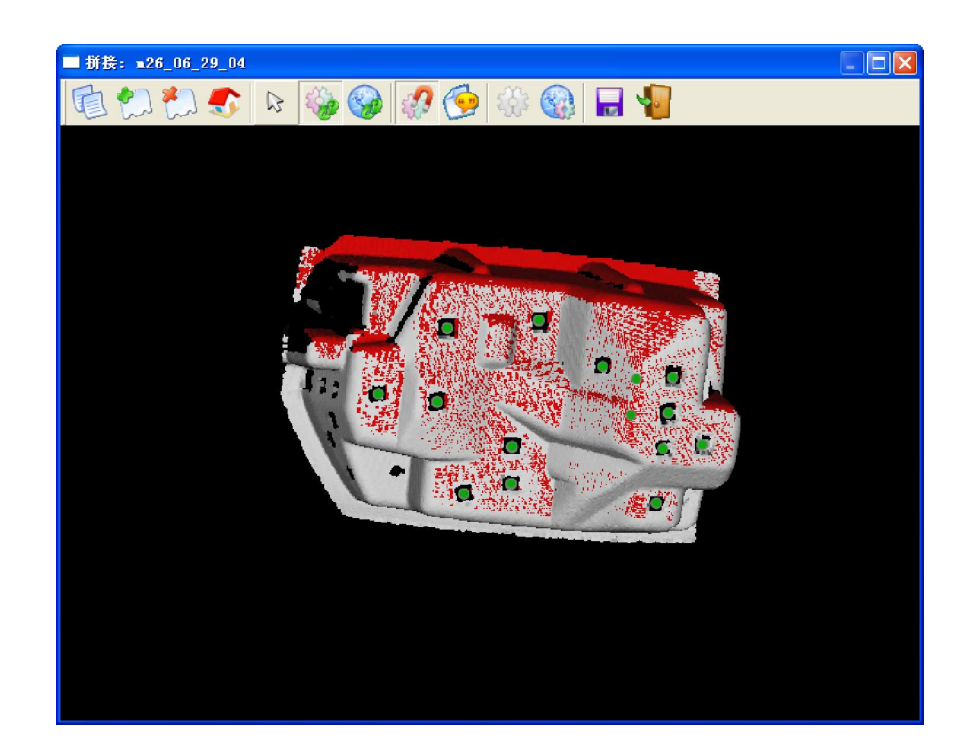

**3.8** 拍摄图像

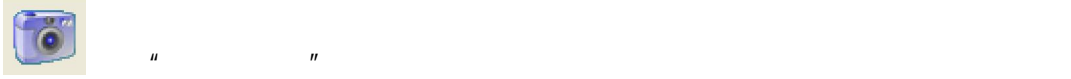

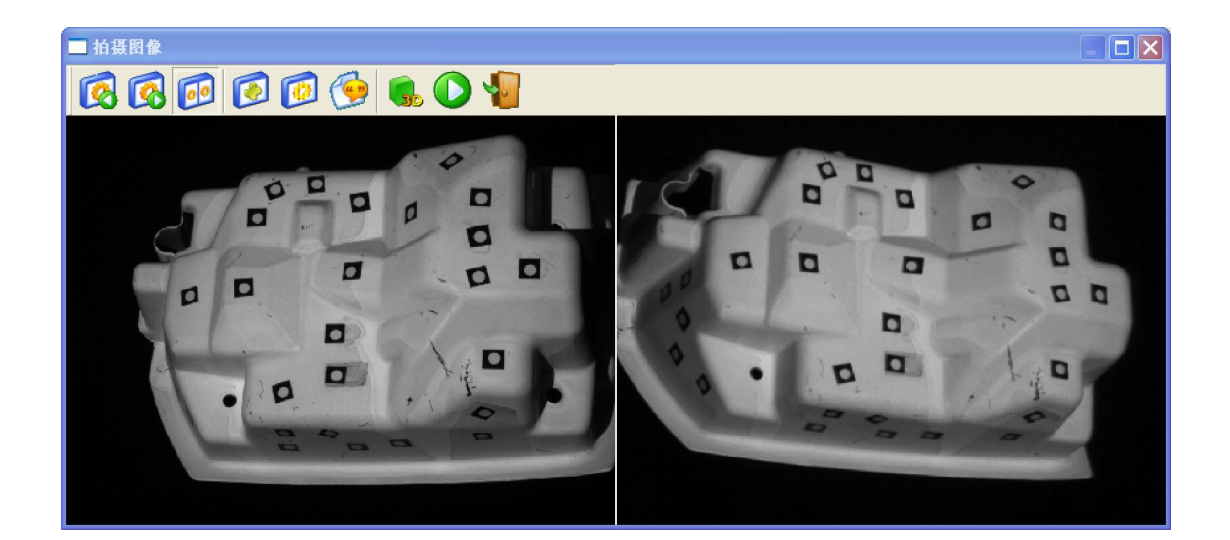

点击"拍摄"图标,弹出图像设置对话框

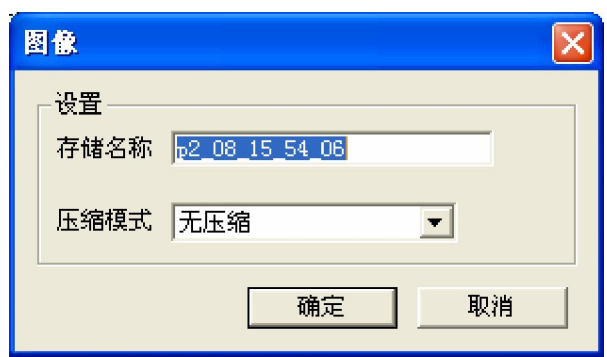

 $3 - 53$ 

 $\mu$  expansion  $\mu$ 

**3.9** 

 $\overline{1}$ .

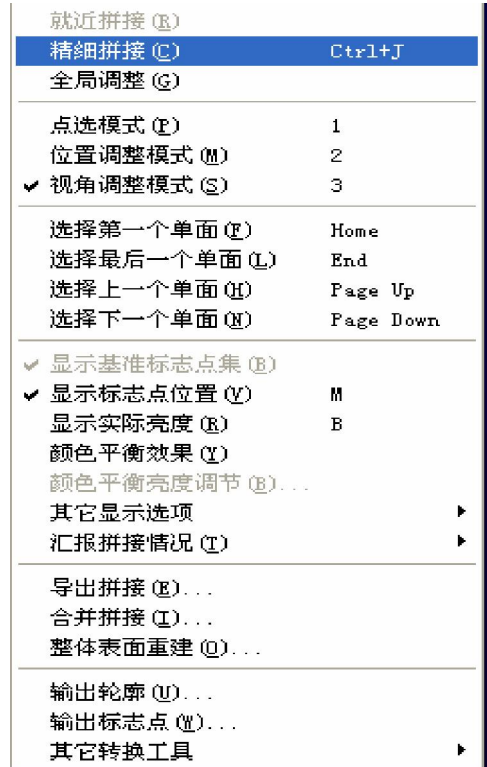

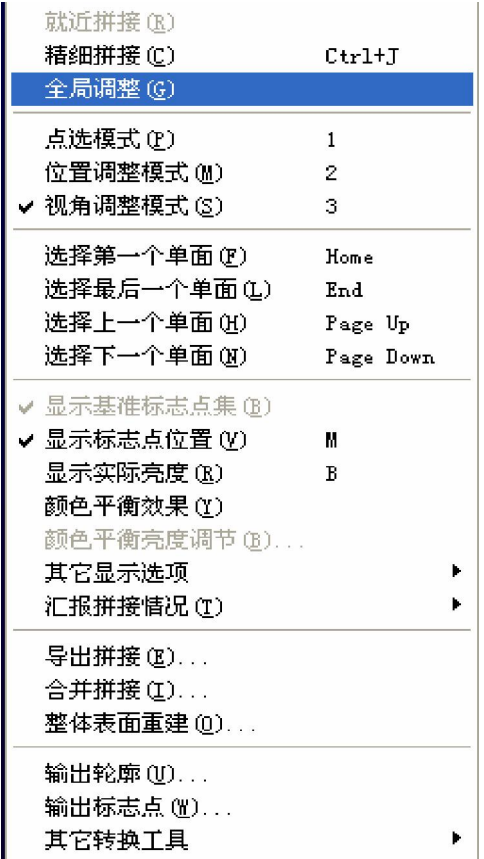

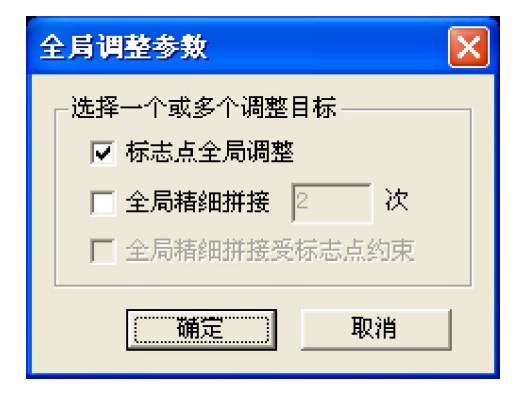

 $3 - 54$ 

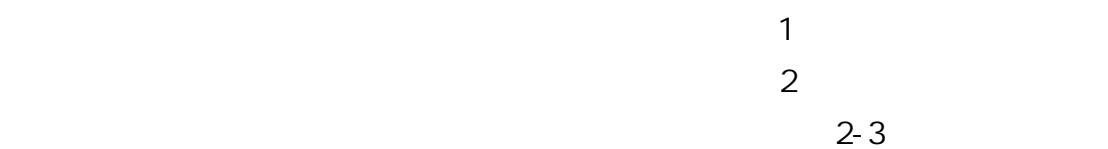

2.全局调整

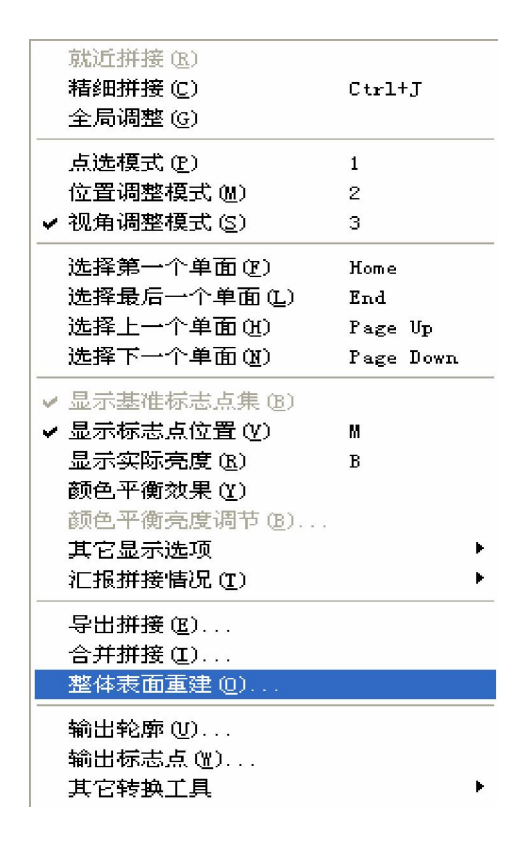

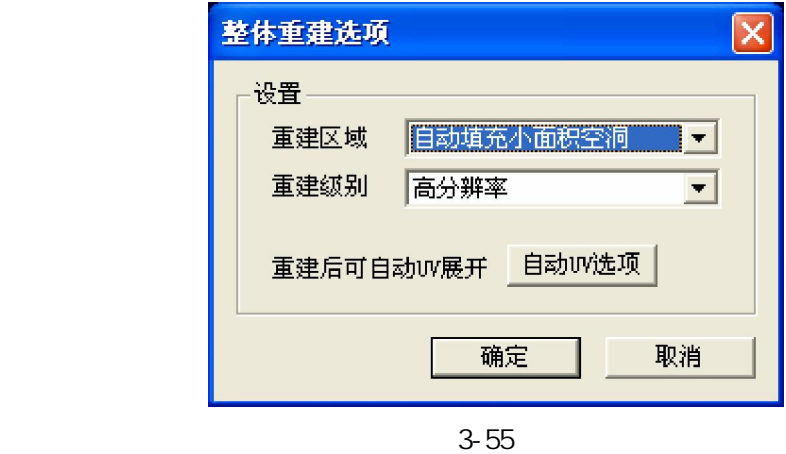

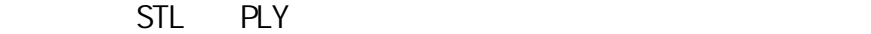

 $3.$ 

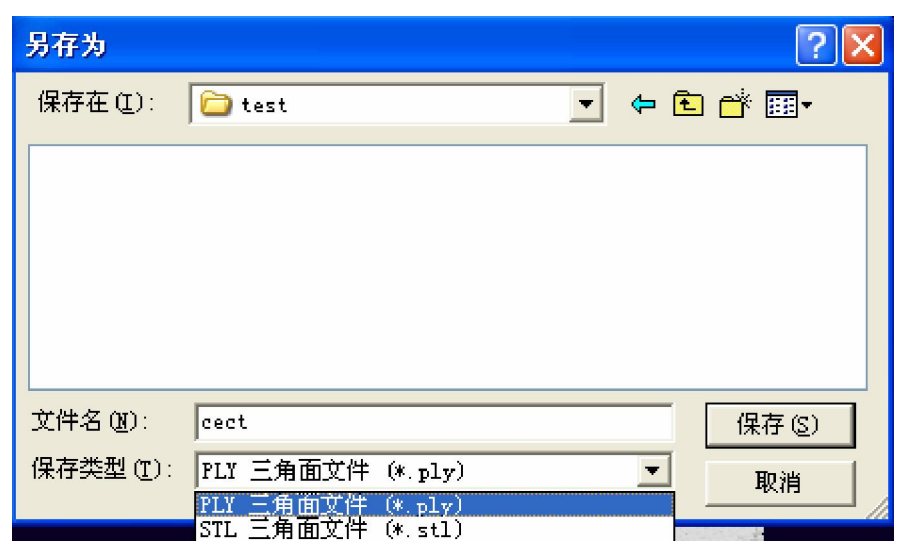

4.细节重映射

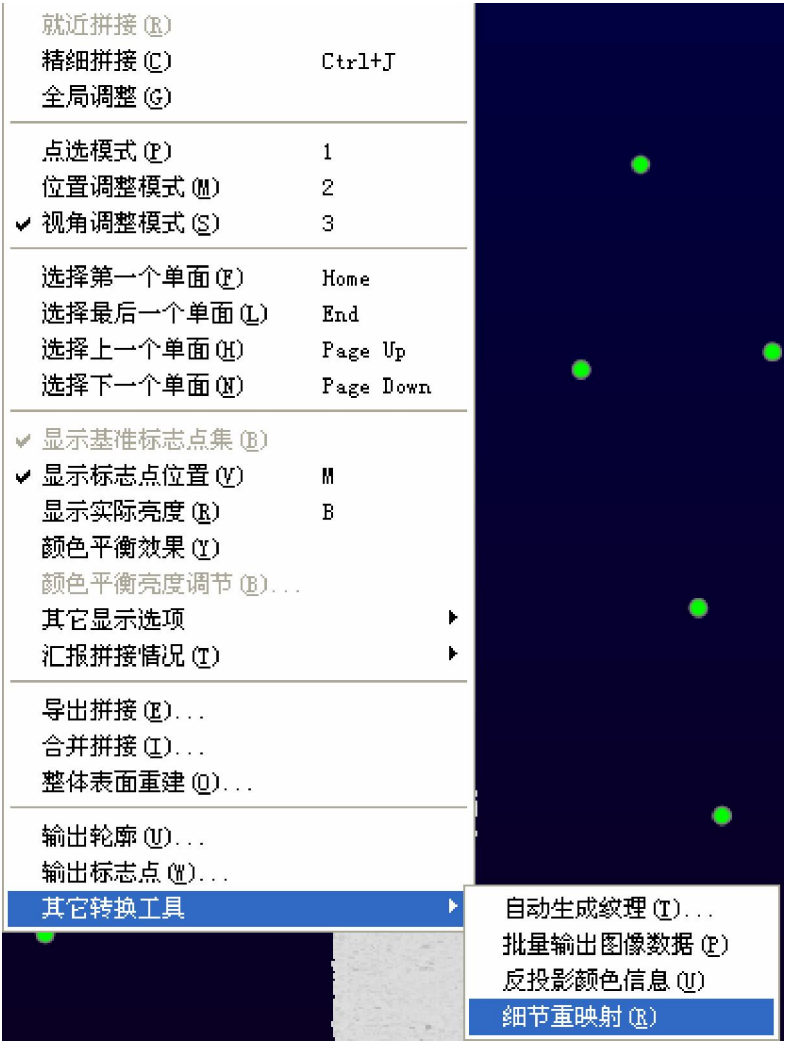

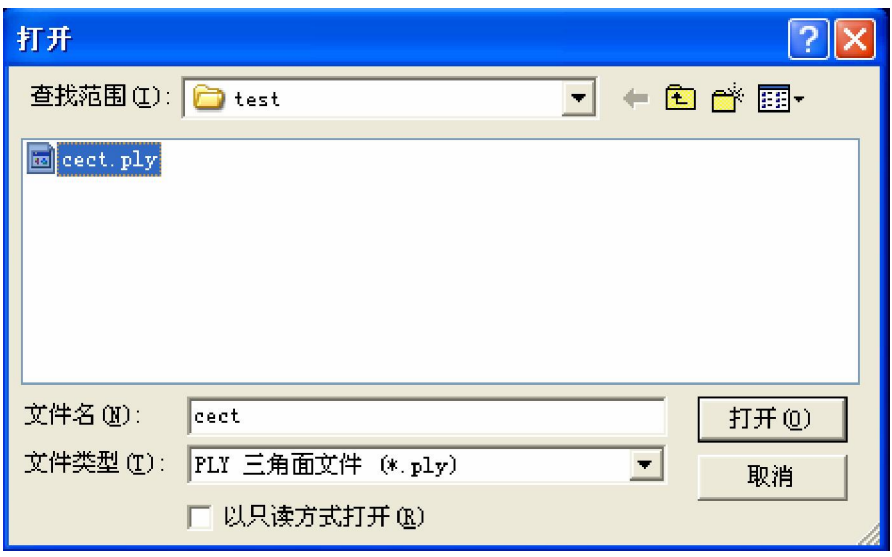

 $3 - 56$ 

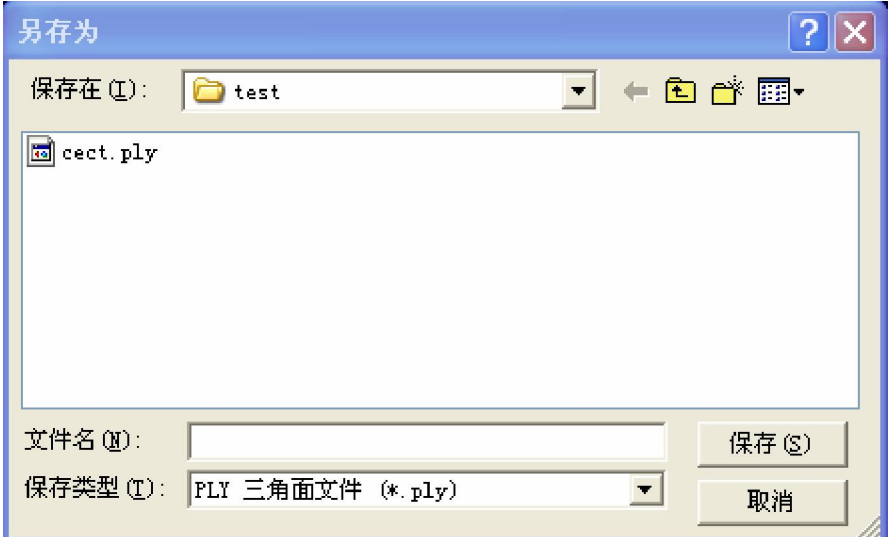

## **3.10**

 $1 \quad \text{or} \quad \text{or} \quad$  $2 \overline{\phantom{a}}$  $3$ 

 $4.$ 

#### 1.  $\blacksquare$

#### $(1)$

- (2)  $+5^{\circ}C \sim +40^{\circ}C$
- (3)  $20\%$  80%
- $(4)$

## 2.相机的维护

- $(1)$
- $(2)$
- $(3)$  1394

#### $1394$

(超过 12 小时)。

## 3.光栅发射器的维护

- $(1)$
- $(2)$

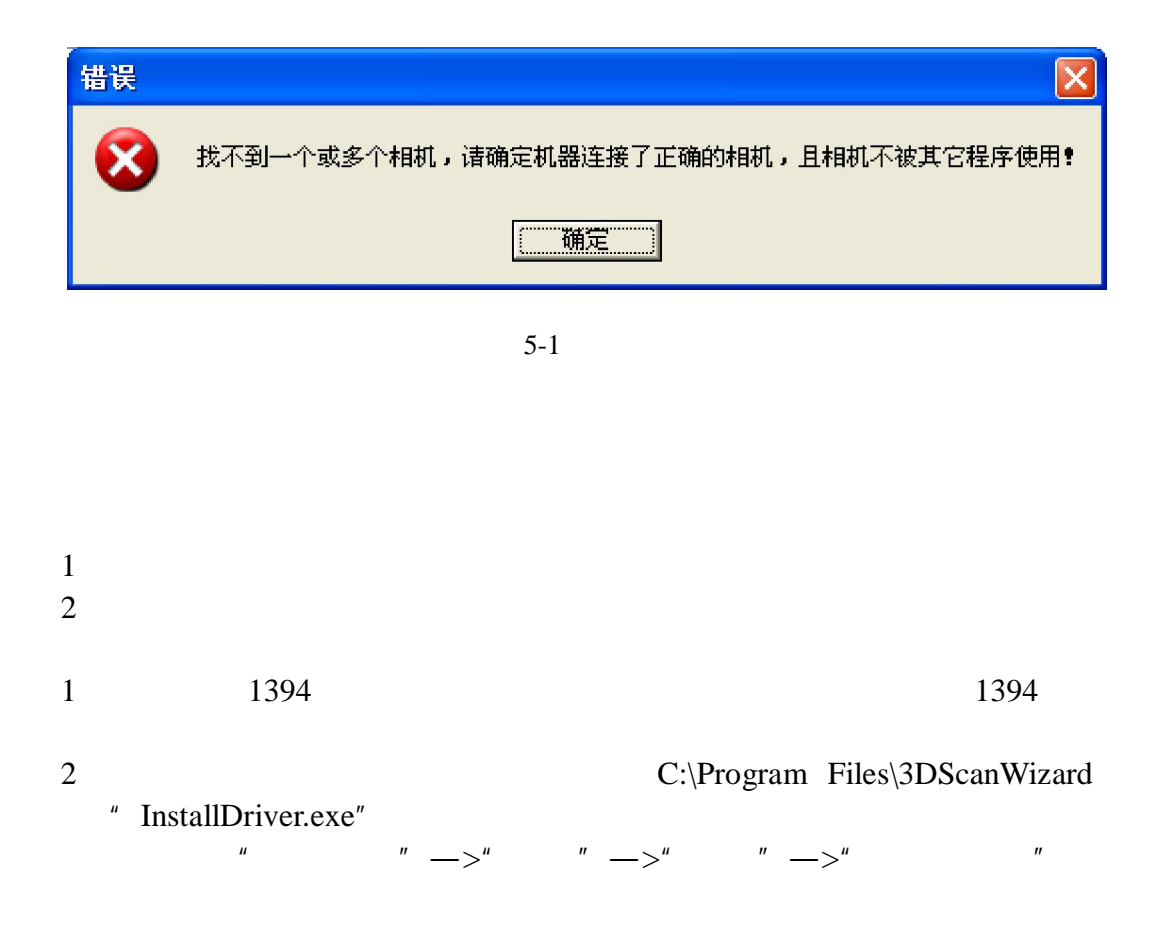

电话:010-51662221 传真:010-51662221-805 邮编:101407 网址:www.tiertime.com

 $18$